# **HelvarNet Overview**

Notes:

- The *HelvarNet* option (product code ETH) must be purchased before you can use this feature. This can be purchased with the Designer software suite, or as an 'add-on' after having purchased the software. *See Obtaining Licenses for Designer Features for details on upgrading the software.*
- The HelvarNet feature is aimed at software developers and advanced system integrators who are capable of programming their third party devices to communicate with a Helvar *router* (and therefore the whole Helvar *lighting system* ), using the HelvarNet protocol, explained in this section of the Online Help.

HelvarNet is an Ethernet I/O protocol which allows third party devices (e.g. AV equipment) to query and control a 910/920 router system and perform some basic system configuration, over an Ethernet (TCP/IP) connection. It is a published standard which provides a set of rules for communicating with a Helvar lighting system.

The third party *device* may communicate with one or more routers in the system, provided it knows the *IP address* of each router, in order to communicate with the lighting system.

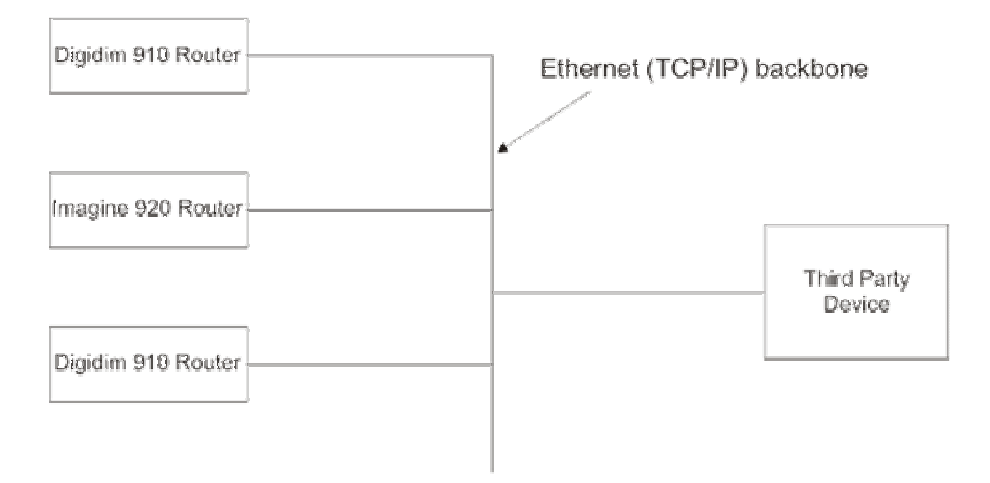

# **Protocols**

The following TCP/IP protocols are supported by HelvarNet:

TCP connection created and accepted by router.

**UDP** incoming and outgoing.

### **What are the requirements?**

- The interface provides you with a means of interacting with the lighting system, it is up to you to develop and program your third party device in order to achieve this communication.
- If you wish to send commands to the router system from the third party device, then the third party device must be able to instigate a TCP connection with a Helvar router or send UDP messages to a Helvar router (this is not required for the router system to control the third party device).
- To establish a TCP connection and therefore communicate with the router, the third party device is required to connect to listener port number **50000**.
- To send TCP messages from the router to the third party device, the router connects to a listener port provided in the third party device. It is recommended that this listener port is in the range of 49152 to 65535. *See Routing Entries and Schedules to learn more and Scene Triggered Ethernet I/O to find out how to do this.*
- When using the UDP protocol, the third party device is required to send a message to destination port number **50001** in the router.
- To send UDP messages from the router to the third party device, it is recommended that the destination port in the third party device is in the range of 49152 to 65535. See Routing Entries and Schedules to learn more and Scene Triggered Ethernet I/O to find out how to do this.

### Related Topics

- Configuration Command Descriptions
- Configuration Command Table
- Command Format
- **Control Command Descriptions**
- Control Command Table
- Query Command and Reply Descriptions
- Query Reply Tables
- Query Command Table
- Messages
- Error / Diagnostic Messages
- Routing Entries

### **Messages**

### **System Access and Message Routing**

Messages from the third party *device* can be targeted at any *router* in the system.

If access has not been granted or has been blocked to a particular router, then communications can still be achieved to that router via any other router in the system, provided that you have the *IP address* of another router and the third party device is allowed access to it.

If a query message needs to be sent to a router for which access has not been granted, then the query message can be sent to any of the alternative routers, following this the response to the query - the query reply message - will be returned by the router to which the query was originally sent.

## **Message Format**

A message can contain a command, a reply or a generic string triggered by a routing entry from a router.

- Any message sent to, or received from, a router can be in either ASCII or raw binary form (see Command Format for more information), except for messages transmitted and triggered from routers via the programming of a routing entry or schedule, which can only be defined using ASCII strings (see **Routing Entries** for more information).
- Messages must not exceed the maximum length of 1500 bytes.
- The format of the data contained within messages is defined by the protocol.
- A query reply message from the router is in the same format as the query command message sent i.e. if a query message is sent in ASCII form then the reply will also be in ASCII.

### Related Topics

- Configuration Command Descriptions
- Configuration Command Table
- Command Format
- Control Command Descriptions
- Control Command Table
- **Query Command and Reply Descriptions**
- Query Reply Tables
- Query Commands Table
- HelvarNet Overview
- Error / Diagnostic Messages
- Routing Entries

# **Command Format**

Commands can be sent in either ASCII (text) or raw format.

In ASCII format, the commands are split into parameters and in raw format the commands are split into Words which contain the parameters. Each command contains:

- a command number.
- parameters that address devices or lighting operations.
- parameters that are required to accompany the commands.

Note:

- When sending raw commands, certain command Words have been reserved for future use. These should always be given the value of 0 when creating commands.
- When you send a command, if you have entered an invalid parameter or it has been sent to a *device* , *router* or cluster that does not exist, then you will receive an error message describing what is wrong with the command. *See Error / Diagnostic Messages*.

### **ASCII Format**

The ASCII format requires that certain rules concerning special characters, parameter identifiers, and delimiters be adhered to. These rules are as follows:

1. The ASCII string must begin with the command character '>' and end with the Terminator character '#'.

- 2. Replies to queries begin with the character '?' and the data concerning a query's response is separated from the query string using the character  $\equiv$ . Again, the whole query response string is terminated with the character  $\sharp$ .
- 3. Error / Diagnostic messages begin with the character '!' and, again, end in '#'.

4. Unless they are optional, all of the parameters required for the command must be included; otherwise the message is rejected and discarded.

- 5. The parameters are not required to be ordered.
- 6. The parameter identifiers are to be included as shown in the following table, i.e. all alphabetic identifiers should be in upper case.

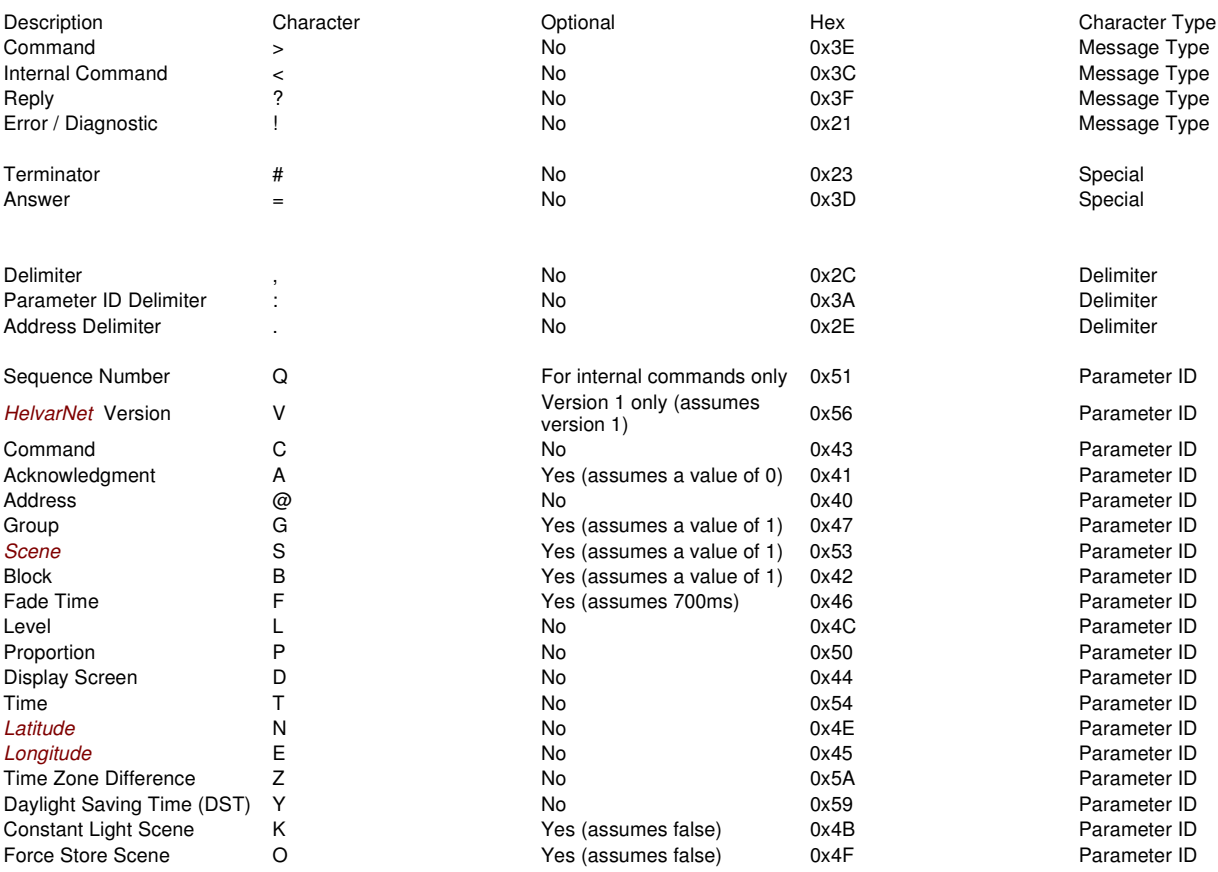

For example, in the command Recall Group 1234, Block 5, Scene 6, Fade Time 32 s, the string is sent as follows, including the delimiters and the start character '>' and stop character '#':

>V:1,C:11,G:1234,B:5,S:6,F:3200#

Notes:

This ASCII representation for the above scene recall takes one byte per ASCII character, resulting in 26 bytes being transmitted.

### **Raw Format**

- 1. Command data is transmitted using the network byte order (big-endian).
- 2. All commands must be ten Words in length (each Word being a 32 bit / 4 Byte value). Words five & six are reserved for future expansion to the addressing capabilities, and Words nine and ten are reserved to accommodate any changes or future requirements in the parameters.

Note:

All ten Words must be sent, including all reserved Words.

For example, the command (Recall Group 1234, Block 5, Scene 6, Fade Time 32 s) is transmitted as follows (note that the trailing zeros are included and mandatory):

0x0001000B 0x000004D2 0x00000000 0x00050006 0x00000000 0x00000000 0x00000000 0x00000C80 0x00000000 0x00000000

Note:

In the first 32 bit Word, the message type (see below), version number (1) and command number must be included.

### **Raw Message Types, Versions and Command Numbers**

The raw message types are as follows:

- 0 = Command
- $1 = Reply$

### 2 = Error / Diagnostic

The message type number is the included as the first byte of the 32 bit Word of the command. E.g. If you send a Query Clusters command, the first Word of the reply will be:

0x01010065

(1 denoting that the message is a reply)

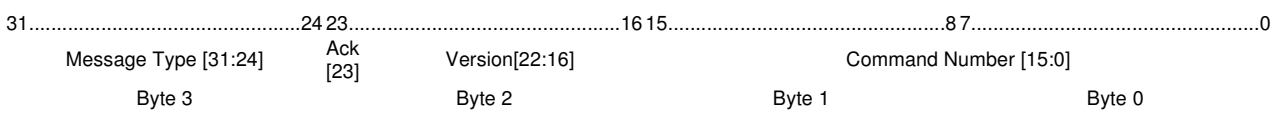

# **Data Word Format (big-endian)**

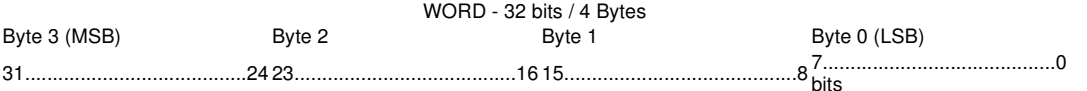

## Related Topics

- HelvarNet Overview
- Configuration Command Descriptions
- Configuration Command Table
- Control Command Descriptions
- Control Command Table
- Query Command and Reply Descriptions
- Query Reply Table
- **Query Command Table**
- Messages
- Error / Diagnostic Messages
- Routing Entries

# **Control Command Descriptions**

Notes:

- See Control Command Table for information on control command formats.
- Control commands can only be sent to *control gear* and *DMX* 'Out' devices.
- When you send a command, if you have entered an invalid parameter or it has been sent to a *device* , *router* or cluster that does not exist, then you will receive an error message describing what is wrong with the command. See Error / Diagnostic Messages.

# **Scene and Level Control Commands**

*See Scenes topic for information about scenes.*

### **11 - Recall Scene (Group)**

Send a *scene* recall across a group.

Note:

To call a constant light scene, use the Constant Light flag (with a parameter value of 1).

### **Command**

Command (11), Group (1..16383), Block (1..8), Scene (1..16), Constant Light (1=ON, 0=OFF), Fade Time (0..6553.5s)

### **ASCII Example**

To recall constant light scene 5 in scene block 2, across group 17, with a fade time of 90 seconds: >V:1,C:11,G:17,K:1,B:2,S:5,F:90#

### **Raw Example**

To recall constant light scene 5 in scene block 2, across group 17, with a fade time of 90 seconds: 0x0001000B 0x00000011 0x00000000 0x10020005 0x00000000 0x00000000 0x00000000 0x0000005A 0x00000000 0x00000000

## **12 - Recall Scene (Device)**

Send a scene recall to a device .

Note:

 This command should not be sent to any device other than a *load* (control gear), otherwise you will receive a diagnostic response if one was requested.

#### **Command**

Command (12), Cluster (1..253), Router (1..254), *Subnet* (1..4), Device (1..255), Block (1..8), Scene (1..16), Fade Time (0..6553.5s)

#### **ASCII Example**

To recall scene 4 in scene block 7, in a device at address 1.2.3.4, with a fade time of 1 second: >V:1,C:12,B:7,S:4,F:1,@1.2.3.4#

### **Raw Example**

To recall scene 4 in scene block 7, in a device at address 1.2.3.4, with a fade time of 1 second: 0x0001000C 0x00010002 0x00030004 0x00070004 0x00000000 0x00000000 0x00000000 0x00000001 0x00000000 0x00000000

### **13 - Direct Level (Group)**

Change the output level of all channels in a group.

#### **Command**

Command (13), Group (1..16383), Level (0..100), Fade Time (0..6553.5s)

### **ASCII Example**

To change the output level to 60% across group 17, with a fade time of 90 seconds: >V:1,C:13,G:17,L:60,F:90#

#### **Raw Example**

To change the output level to 60% across group 17, with a fade time of 90 seconds: 0x0001000D 0x00000011 0x00000000 0x00000000 0x00000000 0x00000000 0x0000003C 0x0000005A 0x00000000 0x00000000

### **14 - Direct Level (Device)**

Change the level of a load .

#### **Command**

Command (14), Cluster (1..253) / Router (1..254), Subnet (1..4) / Device (1..255), Level (0..100), Fade Time (0..6553.5s)

#### **ASCII Example**

To change the output level to 60% in a device at address 1.2.3.4, with a fade time of 90 seconds: >V:1,C:14,L:60,F:90,@1.2.3.4#

#### **Raw Example**

To change the output level to 60% in a device at address 1.2.3.4, with a fade time of 90 seconds: 0x0001000E 0x00010002 0x00030004 0x00000000 0x00000000 0x00000000 0x0000003C 0x0000005A 0x00000000 0x00000000

# **Proportion Control Commands**

When sending a 'Direct Proportion' value, this value relates to a proportion of the difference between the last recalled scene level or direct level and the output limits of the device.

When sending a positive value, this is a proportion of the difference of said level and 100% level. For example, if the last recalled scene level or direct level is 44% and you send a 'Direct Proportion at 50%' command, then the level rises from 44% to 72% (100 - 44 = 56 x 50% = 28 + 44 = 72). When sending a negative proportion value, this is a proportion of the difference of the last recalled scene or direct level and 0%, which so happens to be a proportion of the level itself. For example, if the level is at 44% and you send a command to perform the 'Direct Proportion' function at -50%, then the level decreases to 22% (i.e. 50% of 44%).

Notes:

- The range for the 'Direct Proportion' and 'Modify Proportion' functions is -100% to 100%.
- Any succeeding 'Direct Proportion' commands will also use the last recalled scene or direct level as a base mark.

When sending a 'Modify Proportion' value, the same formula applies, only you are changing the currently applied 'Direct Proportion' value.

Take the example above resulting in a 'Direct Proportion' level of 72%. If you send a 'Modify Proportion at 5%' command, then the level rises from 72% to approx. 75% (100 - 44 = 56 x 55% =  $30.8 + 44 = 74.8$ ).

When sending a negative value, the formula subtracts that value from the 'Direct Proportion' level e.g. Still using the same example, if you send 'Modify Proportion at -5%' command, then the level decreases from 72% to approx.  $69\%$  (100 - 44 = 56 x 45% = 25.2 + 44 = 69.2).

## **15 - Direct Proportion (Group)**

Send a 'Direct Proportion' message across a group (+/-100%).

### **Command**

Command (15), Group (1..16383), Block (1..8), Scene (1..16), Proportion (-100..100), Fade Time (0..6553.5s)

### **ASCII Example**

To send a direct proportion of 72% across group 17 (with a fade time of 90 seconds): >V:1,C:15,P:72,G:17,B:8,S:16,F:90#

### **Raw Example**

To send a direct proportion of 72% across group 17 (with a fade time of 90 seconds): 0x0001000F 0x00000011 0x00000000 0x00080010 0x00000000 0x00000000 0x00000048 0x0000005A 0x00000000 0x00000000

## **16 - Direct Proportion (Device)**

Send a 'Direct Proportion' message to a load (+/-100%).

### **Command**

Command (16), Cluster (1..253) / Router (1..254), Subnet (1..4), Device (1..255), Proportion (-100..100), Fade Time (0..6553.5s)

### **ASCII Example**

To send a direct proportion of 72% in a device at address 1.2.3.4 (with a fade time of 90 seconds): >V:1,C:16,P:72,F:90,@1.2.3.4#

### **Raw Example**

To send a direct proportion of 72% in a device at address 1.2.3.4 (with a fade time of 90 seconds): 0x00010010 0x00010002 0x00030004 0x00000000 0x00000000 0x00000000 0x00000048 0x0000005A 0x00000000 0x00000000

### **17 - Modify Proportion (Group)**

Modify a 'Direct Proportion' level sent to a group (+/-100%).

### **Command**

Command (17), Group (1..16383), Block (1..8), Scene (1..16), Proportion Change (-100..100), Fade Time (0..6553.5s)

### **ASCII Example**

To send a modify proportion of 5% across group 17, with a fade time of 90 seconds: >V:1,C:17,P:5,G:17,B:8,S:16,F:90#

### **Raw Example**

To send a modify proportion of 5% across group 17, with a fade time of 90 seconds: 0x00010011 0x00000011 0x00000000 0x00080010 0x00000000 0x00000000 0x00000005 0x0000005A 0x00000000 0x00000000

### **18 - Modify Proportion (Device)**

Modify a 'Direct Proportion' level sent to a load (+/-100%).

### **Command**

Command (18), Cluster (1..253), Router (1..254), Subnet (1..4), Device (1..255), Proportion Change (-100..100), Fade Time (0..6553.5s)

### **ASCII Example**

To send a modify proportion of 5% in a device at address 1.2.3.4, with a fade time of 90 seconds: >V:1,C:18,P:5,F:90,@1.2.3.4#

#### **Raw Example**

To send a modify proportion of 5% in a device at address 1.2.3.4, with a fade time of 90 seconds: 0x00010012 0x00010002 0x00030004 0x00000000 0x00000000 0x00000000 0x00000005 0x0000005A 0x00000000 0x00000000

### **Emergency Test Control Commands**

Emergency Test commands should only be sent to *DALI* emergency lighting ballasts, otherwise the emergency test will not be performed. See DALI Emergency Lighting for more information on emergency lighting and how to test it.

Note:

Starting or stopping an Emergency Test will cause the corresponding 'Test Done' flag to be cleared.

## **19 - Emergency Function Test (Group)**

Request an Emergency Function Test across a group.

### Note:

This command has no effect if sent to a group containing non-emergency devices.

# **Command**

Command (19), Group (1..16383)

# **ASCII Example**

To request an Emergency Function Test across group 56: >V:1,C:19,G:56#

### **Raw Example**

To request an Emergency Function Test across group 56: 0x00010013 0x00000038 0x00000000 0x00000000 0x00000000 0x00000000 0x00000000 0x00000000 0x00000000 0x00000000

### **20 - Emergency Function Test (Device)**

Request an Emergency Function Test to an emergency lighting ballast.

Note:

This command has no effect if sent to a non-emergency device.

### **Command**

Command (20), Cluster (1..253) / Router (1..254), Subnet (1..4) / Device (1..255)

### **ASCII Example**

To request an Emergency Function Test to an emergency lighting ballast at address 8.67.2.37: >V:1,C:20,@8.67.2.37#

#### **Raw Example**

To request an Emergency Function Test to an emergency lighting ballast at address 8.67.2.37: 0x00010014 0x00080043 0x00020025 0x00000000 0x00000000 0x00000000 0x00000000 0x00000000 0x00000000 0x00000000

### **21 - Emergency Duration Test (Group)**

Request an Emergency Duration Test across a group.

Note:

This command has no effect if sent to a group containing non-emergency devices.

### **Command**

Command (21), Group (1..16383)

### **ASCII Example**

To request an Emergency Duration Test across group 56: >V:1,C:21,G:56#

### **Raw Example**

To request an Emergency Duration Test across group 56: 0x00010015 0x00000038 0x00000000 0x00000000 0x00000000 0x00000000 0x00000000 0x00000000 0x00000000 0x00000000

### **22 - Emergency Duration Test (Device)**

Request an Emergency Duration Test to an emergency lighting ballast.

# This command has no effect if sent to a non-emergency device.

Note:

**Command**

Command (22), Cluster (1..253) / Router (1..254), Subnet (1..4) / Device (1..255)

### **ASCII Example**

To request an Emergency Duration Test to an emergency lighting ballast at address 8.67.2.37: >V:1,C:22,@8.67.2.37#

### **Raw Example**

To request an Emergency Duration Test to an emergency lighting ballast at address 8.67.2.37: 0x00010016 0x00080043 0x00020025 0x00000000 0x00000000 0x00000000 0x00000000 0x00000000 0x00000000 0x00000000

### **23 - Stop Emergency Tests (Group)**

Stop all Emergency Tests across a group.

Note:

This command has no effect if sent to a group containing non-emergency devices.

### **Command**

Command (23), Group (1..16383)

### **ASCII Example**

To stop all Emergency Tests across group 56: >V:1,C:23,G:56#

#### **Raw Example**

To stop all Emergency Tests across group 56: 0x00010017 0x00000038 0x00000000 0x00000000 0x00000000 0x00000000 0x00000000 0x00000000 0x00000000 0x00000000

### **24 - Stop Emergency Tests (Device)**

Stop any Emergency Test running in an emergency ballast.

Note:

This command has no effect if sent to a non-emergency device.

### **Command**

Command (24), Cluster (1..253) / Router (1..254), Subnet (1..4) / Device (1..255)

#### **ASCII Example**

To stop any Emergency Test to an emergency lighting ballast at address 8.67.2.37: >V:1,C:24,@8.67.2.37#

#### **Raw Example**

To stop any Emergency Test to an emergency lighting ballast at address 8.67.2.37: 0x00010018 0x00080043 0x00020025 0x00000000 0x00000000 0x00000000 0x00000000 0x00000000 0x00000000 0x00000000

### Related Topics

- Control Command Table
- Command Format
- **HelvarNet Overview**
- Configuration Command Descriptions
- Configuration Command Table
- Query Command and Reply Descriptions
- **Query Reply Tables**
- Query Command Table
- Routing Entries
- **Error / Diagnostic Messages**
- Messages
- **DALI Emergency Lighting**
- Scenes

# **Control Command Table**

Notes:

- See Word / Parameter Formats below the following tables for guidance on Words in raw format and parameters in ASCII format.
- With regards to Direct Level commands, if you enter a negative value, then the output level will be 0; if you enter a value greater than 100, then the level will be 100.
- When you send a command, if you have entered an invalid parameter or it has been sent to a *device* , *router* or cluster that does not exist, then you will receive an error message describing what is wrong with the command. *See Error / Diagnostic Messages*.

# **ASCII Format**

Note:

• In an ASCII string, the parameters are not required to be in the order shown below.

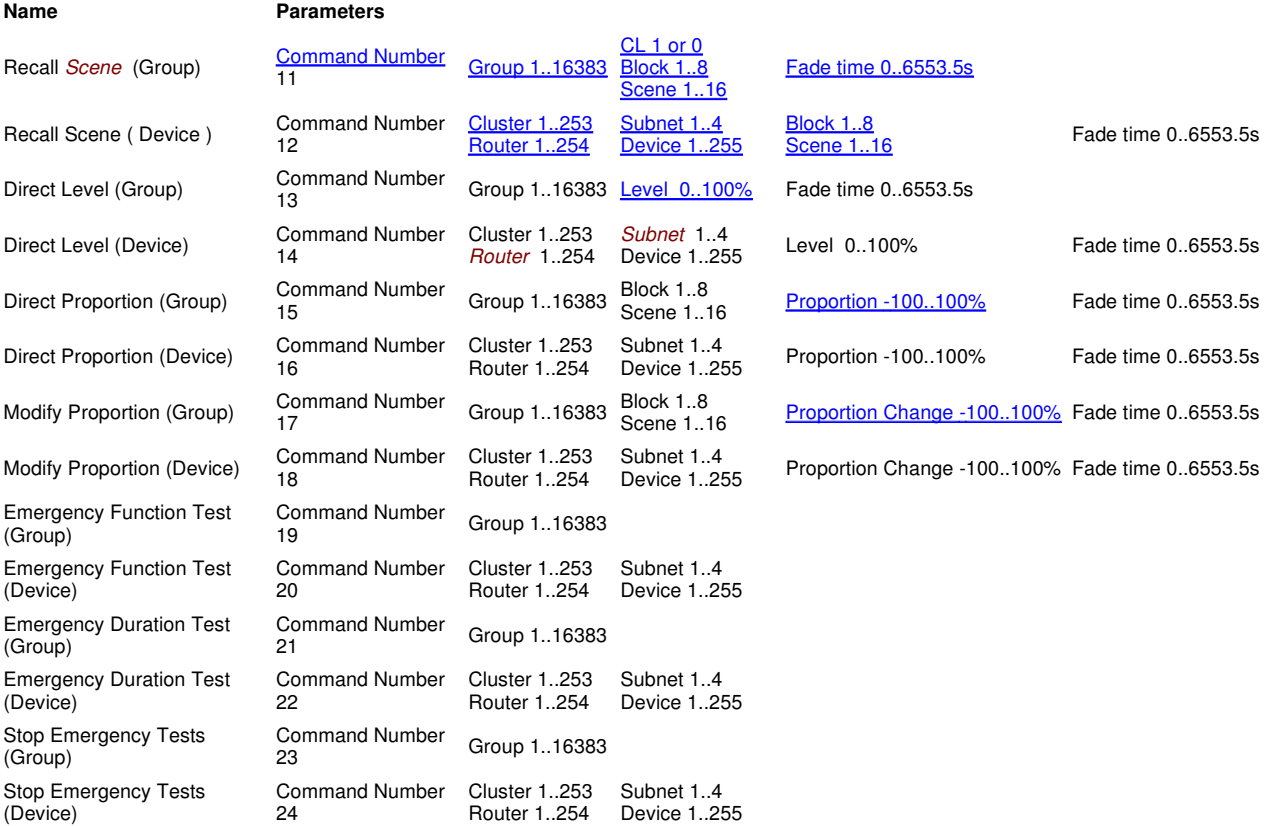

# **Raw Format**

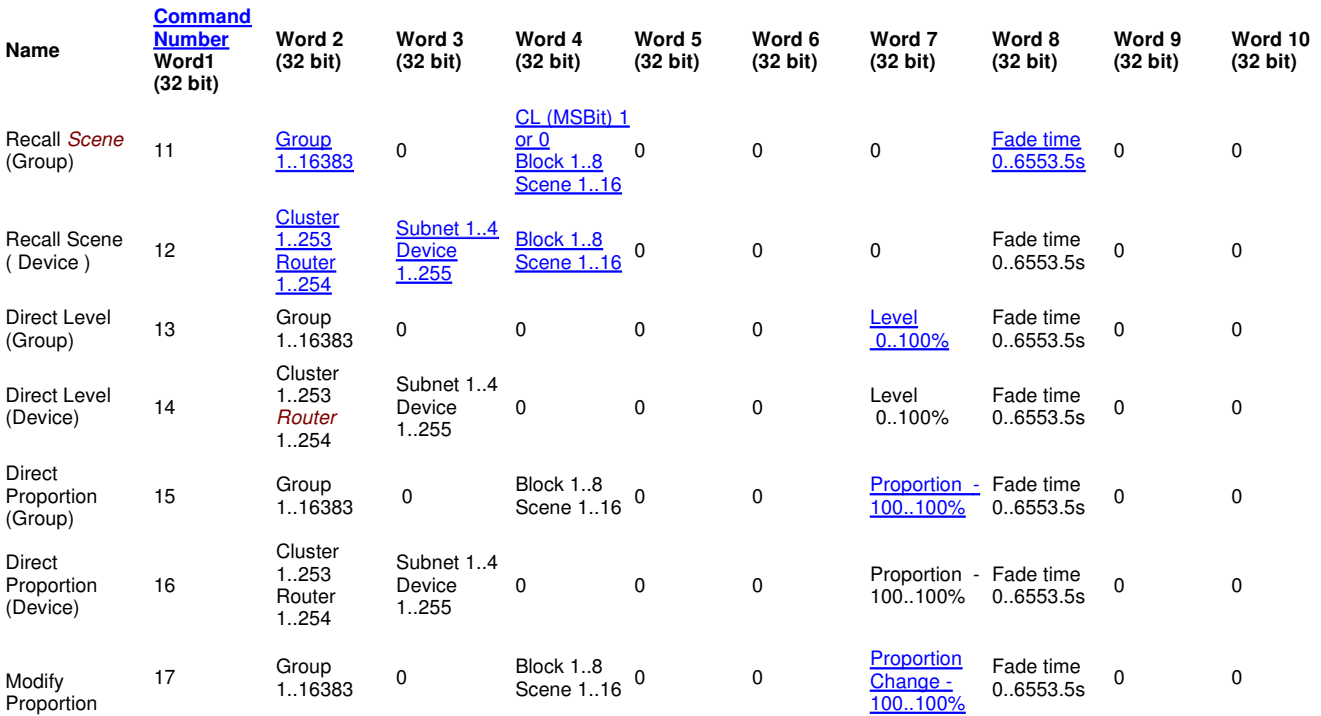

### (Group)

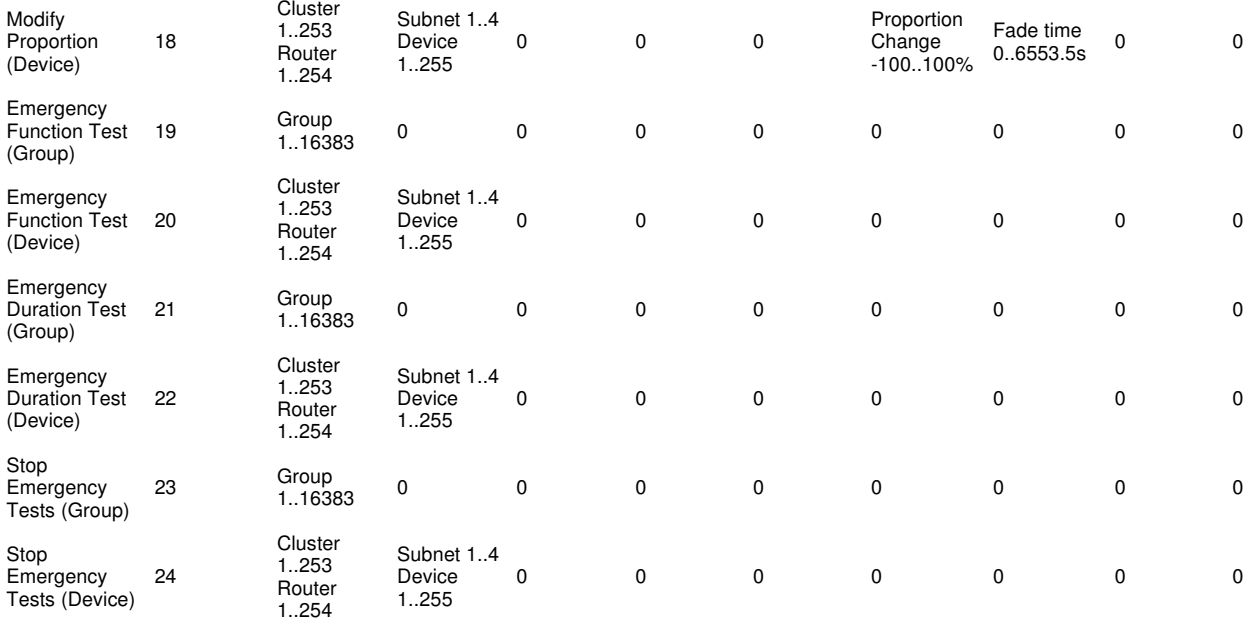

# **Word / Parameter Formats**

### **Command Number**

### **Raw Format**

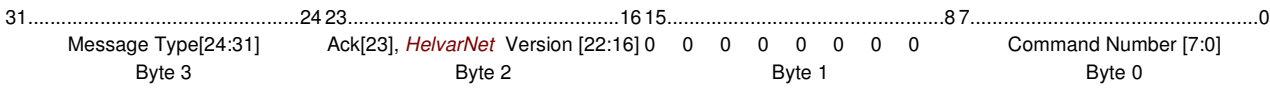

### **ASCII Format**

Command Number = 11..25 (in control commands' case)

### **Group**

#### **Raw Format**

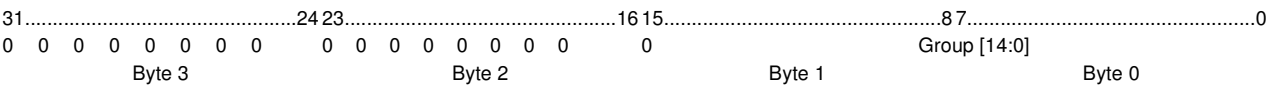

### **ASCII Format**

Group = 1..16383

### **Cluster / Router**

### **Raw Format**

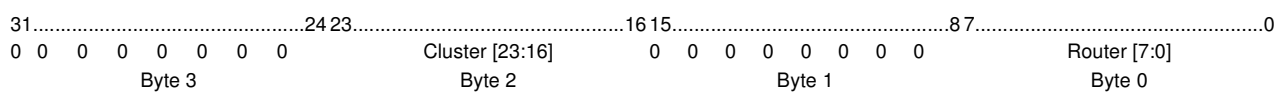

### **ASCII Format**

Cluster = 1..253, Router = 1..254

### **Subnet / Device**

### **Raw Format**

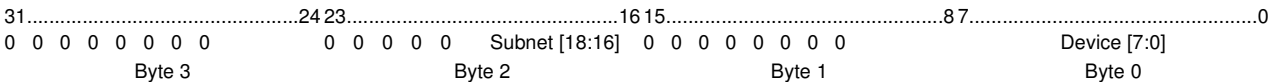

### **ASCII Format**

file://C:\Documents and Settings\Downard\_Craig\Local Settings\Temp\~hhFFAE.htm 25/01/2011

Subnet = 1..4, Device = 1..255

### **CL / Block / Scene**

If you wish to call a constant light scene, then send the CL flag (a value of 1).

### Note:

The scene called will only be a constant light scene if configured so in Designer.

### **Raw Format**

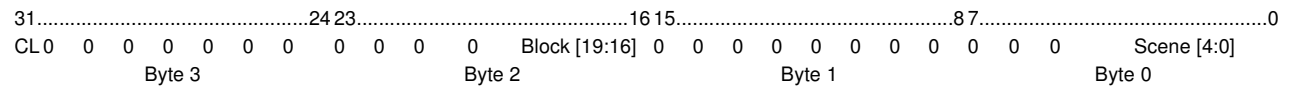

### **ASCII Format**

Constant Light = 1 (True) or 0 (False), Block =  $1..8$ , Scene =  $1..16$ 

#### Note:

If any other block / scene values are requested then you will receive an 'Invalid block parameter' or 'Invalid scene parameter' error.

### **Block / Scene**

### **Raw Format**

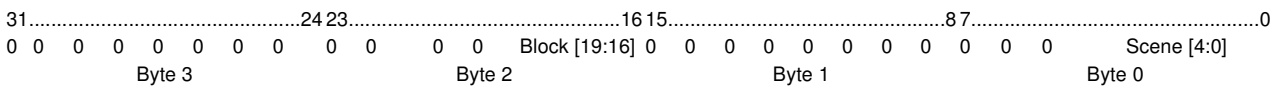

### **ASCII Format**

Block = 1..8, Scene = 1..16

#### Note:

If any other block / scene values are requested then you will receive an 'Invalid block parameter' or 'Invalid scene parameter' error.

### **Level**

#### **Raw Format**

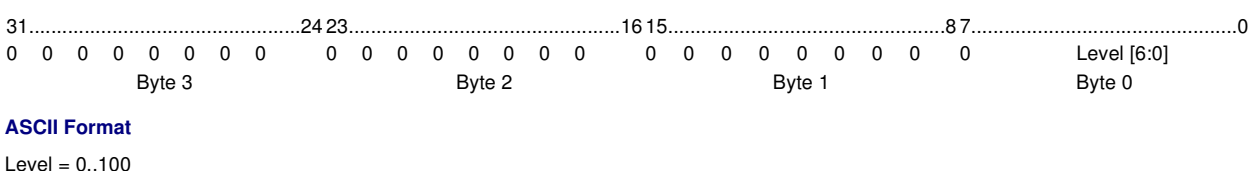

# Note:

- If a value greater than 100 is requested then this is rounded down to 100.
- If a negative value is requested then this is rounded up to 0.

### **Proportion**

Raw Format:

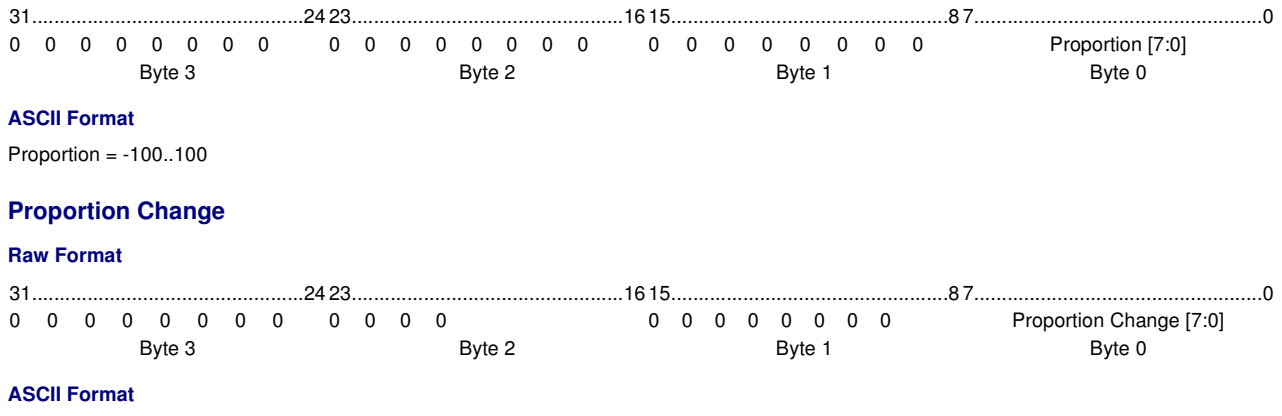

Proportion Change = -100..100

### **Fade Time**

The fade time is represented as hh:mm:ss:th; where hh represents hours, mm represents minutes, ss represents seconds and th represents tenths (t) and hundredths (h) of seconds.

Note:

The maximum fade time for *DALI* / Digidim devices is 90 seconds; the maximum for Imagine / *SDIM* -connected devices is 46 hours.

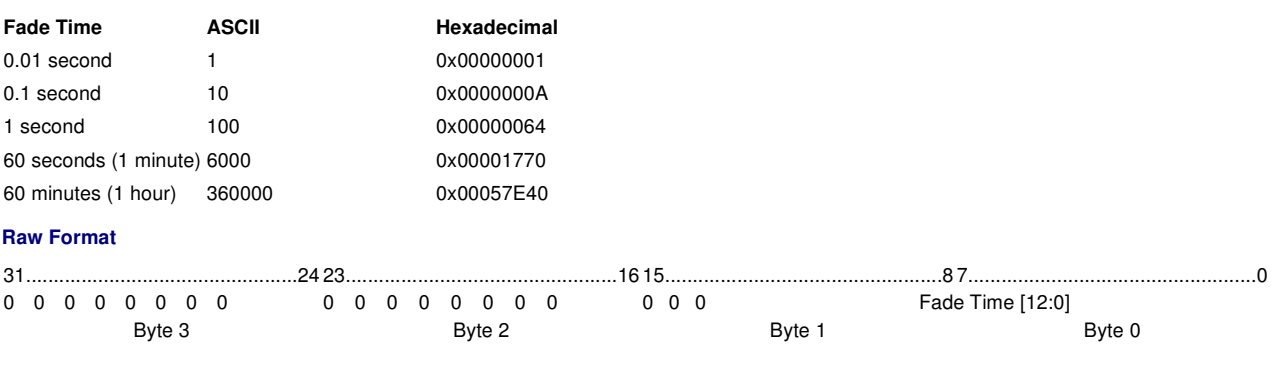

### Related Topics

- Control Commands
- Command Format
- HelvarNet Overview
- Configuration Command Descriptions
- Configuration Command Table
- **Query Command and Reply Descriptions**
- **Query Reply Tables**
- **Query Command Table**
- Routing Entries
- Error / Diagnostic Messages
- **Messages**

# **Query Command and Reply Descriptions**

When you send a query command, the message returned contains the query command data which was sent, followed by the reply; this data makes up the query reply. If you send a query command in raw format, for example, the query reply will comprise all ten Words of the command plus the Word(s) that makes up the reply. It is necessary for the reply to contain the command data as the system will not guarantee the order of replies.

Notes:

- See **Query Command Table and Query Reply Table** for information on query command and reply formats.
- Query replies are sent in the same format as query commands. For example, if the query is sent to a *router* in ASCII form then the reply will also describe the reply data using the same ASCII format.
- When you send a command, if you have entered an invalid parameter or it has been sent to a *device* , router or cluster that does not exist, then you will receive an error message describing what is wrong with the command. See *Error / Diagnostic Messages*

# **General Query Commands**

### **101 - Query Clusters**

When you send a Query Clusters command, the reply provides you with all the Cluster IDs that exist in the system.

#### **Command**

Send: Command (101)

### **Reply**

Returns a bit field indicating the presence of all clusters: Command (101), Cluster Count, 8x32 bit Words detailing the existence of the clusters 1-253 (bits 0, 254, 255 are always zero)

### **ASCII Example**

If you send the following Query Clusters command:

>V:1,C:101# If there are clusters 1, 2 and 253, then the reply will be: ?V:1,C:101=1,2,253#

#### **Raw Example**

If you send the following Query Clusters command:

0x00010065 0x00000000 0x00000000 0x00000000 0x00000000 0x00000000 0x00000000 0x00000000 0x00000000 0x00000000 If there are 1, 2 and 253 clusters, then the reply will be:

0x01010065 0x00000000 0x00000000 0x00000000 0x00000000 0x00000000 0x00000000 0x00000000 0x00000000 0x00000000 0x00030006 0x00000000 0x00000000 0x00000000 0x00000000 0x00000000 0x00000000 0x00000000 0x20000000

### **102 - Query Routers**

When you send a Query Routers command, the reply provides you with all the Cluster Member (Router) IDs that exist in the specified cluster.

### **Command**

Send: Command (102), Cluster (1..253)

#### **Reply**

Returns a bit field indicating the presence of all routers within the specified cluster: Command (102), Router Count / Cluster ID (1..253), 8x32 bit Words detailing the existence of the routers 1-254 (bits 0 and 255 are always zero)

#### **ASCII Example**

If you send the following Query Routers in cluster 253 command: >V:1,C:102,@253# If there are routers 252, 253 and 254 in cluster 253, then the reply will be: ?V:1,C:102,@253=252,253,254#

#### **Raw Example**

If you send the following Query Routers in cluster 253 command:

0x00010066 0x000000FD 0x00000000 0x00000000 0x00000000 0x00000000 0x00000000 0x00000000 0x00000000 0x00000000 If there are routers 252, 253 and 254 in cluster 253, then the reply will be:

0x01010066 0x000000FD 0x00000000 0x00000000 0x00000000 0x00000000 0x00000000 0x00000000 0x00000000 0x00000000 0x00030000 0x00000000 0x00000000 0x00000000 0x00000000 0x00000000 0x00000000 0x00000000 0x70000000

### **103 - Query Last Scene In Block (LSIB)**

When you send a Query Last *Scene* In Block command, the reply provides you with the last scene that was recalled in the specified scene block.

#### **Command**

Send: Command (103), Group (1..16383), Block (1..8)

#### **Reply**

Returns the number of the last recalled scene in the scene block: Command (103), Group (1..16383), Block (1..8), Last Scene In Block (1..16)

#### **ASCII Example**

If you send the following Query LSIB command (including the group and scene block parameters): >V:1,C:103,G:5,B:2# If the last scene called in the block is 4, then the reply will be: ?V:1,C:103,G:5,B:2=4#

#### **Raw Example**

If you send the following Query LSIB command (including the group and scene block parameters):

0x00010067 0x00000005 0x00000000 0x00020000 0x00000000 0x00000000 0x00000000 0x00000000 0x00000000 0x00000000 If the last scene called in the block is 4, then the reply will be:

0x01010067 0x00000005 0x00000000 0x00020000 0x00000000 0x00000000 0x00000000 0x00000000 0x00000000 0x00000000 0x00000004

### **104 - Query Device Type**

*DALI* , Digidim, Imagine ( *SDIM* ) and *DMX* devices are all capable of returning a device type. Devices can return more than one piece of type information.

For an ASCII query the response will be four comma separated values, the last of which is the protocol; the penultimate is the device type; and the remaining two are extra device information.

For a raw query the response will be returned in a 32 bit Word. The least significant byte contains the protocol; the next least significant byte contains the main device type; the two most significant bytes contain extra device information.

The devices protocols are as follows:

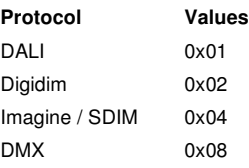

Note:

Only certain combinations of device types are valid or make sense.

### **Command**

Send: Command (104), Cluster (1..253), Router (1..254), *Subnet* (1..4), Device (1..255)

### **Reply**

Returns the device type: Command (104), Cluster (1..253), Router (1..254), Subnet (1..4), Device (1..255), Device Type (see tables below)

### **ASCII Example**

If you send the following Query Device Type command (including the full address of the device): >V:1,C:104,@2.2.1.1# If the device is a 100 Rotary, then the reply will be: ?V:1,C:104,@2.2.1.1=1050626#

### **Raw Example**

If you send the following Query Device Type command (including the full address of the device): 0x00010068 0x00020002 0x00010001 0x00000000 0x00000000 0x00000000 0x00000000 0x00000000 0x00000000 0x00000000 If the device is a 100 Rotary, then the reply will be: 0x01010068 0x00020002 0x00010001 0x00000000 0x00000000 0x00000000 0x00000000 0x00000000 0x00000000 0x00000000 0x00100802

### **DALI Device Type Information**

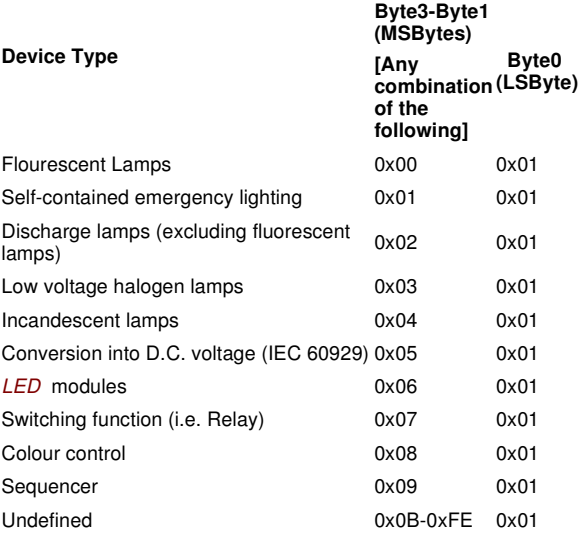

### **Digidim Control Device Type Information**

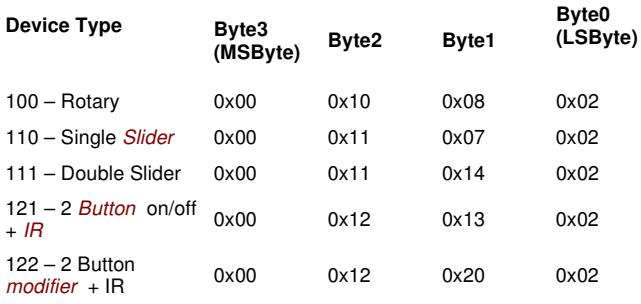

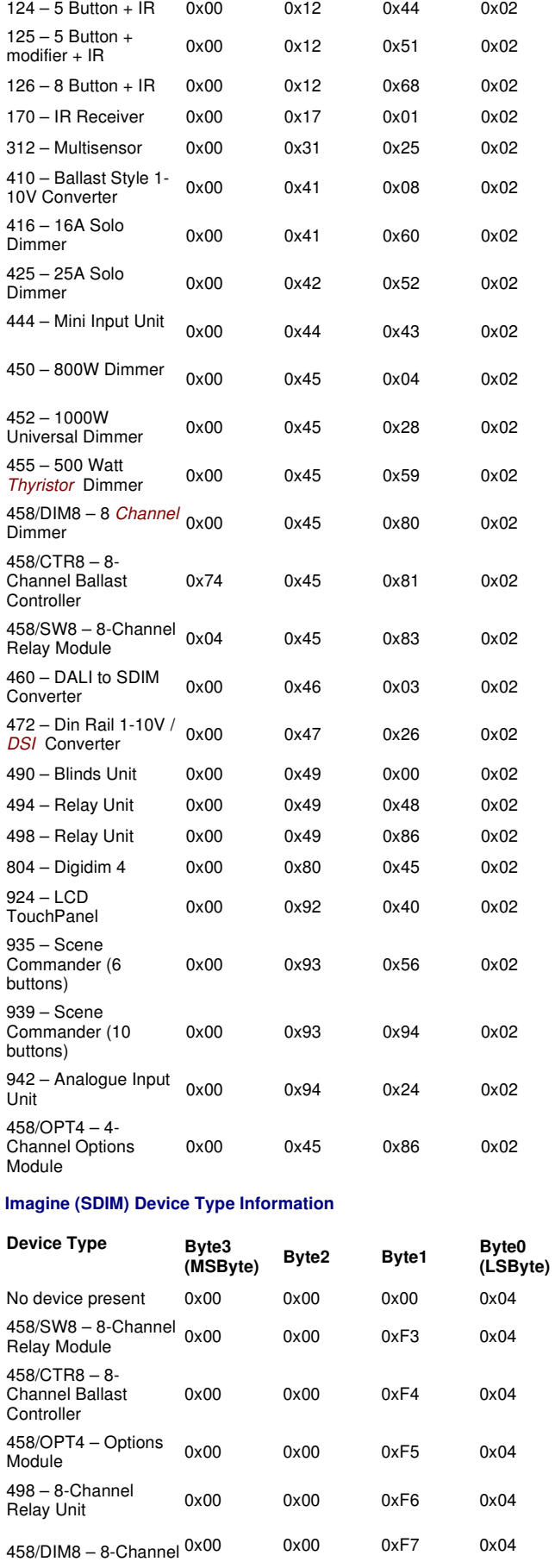

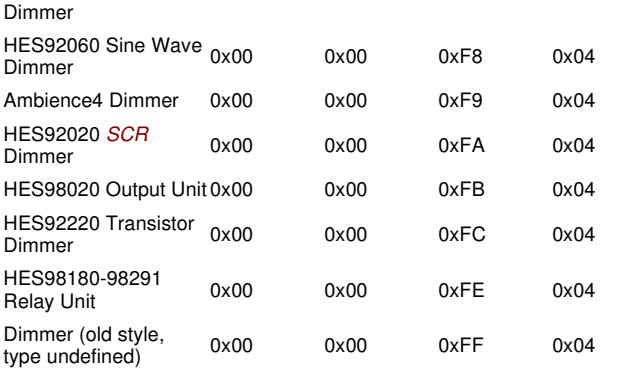

#### **DMX Device Type Information**

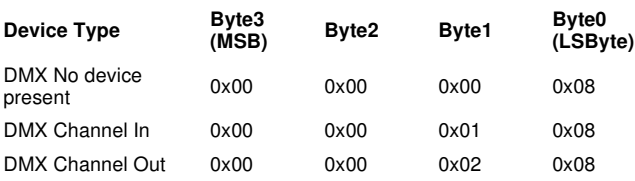

#### **105 - Query Description Group**

*DALI* , Digidim, Imagine ( *SDIM* ) and *DMX* devices are all capable of returning a description of the group.

The replies in the following examples are the default descriptions for those devices/objects. However, the reply will return group name according to the conventions you have applied to your *lighting system* via Designer. For example, if the group has been named 'Building' then this will be returned in the Query Description Group reply.

#### Note:

The query description group replies are case sensitive as per the Microsoft Windows ® ASCII extended character set.

#### **Command**

Send: Command (105), Group (1...16383)

### **Reply**

Returns: Command (105), Group (1...16383), Group description

#### **ASCII Example**

If you send the following Query Description Group command (including the group number):

>>V:1,C:105,G:5#

The reply will be the command sent and the reply containing the group description of the group requested i.e.

?V:1,C:105,G:5=Group 5#

### **Raw Example**

If you send the following Query Description Group command (including the group number):

0x00010069 0x00000005 0x00000000 0x00000000 0x00000000 0x00000000 0x00000000 0x00000000 0x00000000 0x00000000 If the description is Group 5, then the reply will be:

0x01010069 0x00000005 0x00000000 0x00000000 0x00000000 0x00000000 0x00000000 0x00000000 0x00000000 0x00000000 0x47726F75 0x70203500

#### **106 - Query Description Device**

*DALI* , Digidim, Imagine ( *SDIM* ) and *DMX* devices are all capable of returning a description of a specific device.

The replies in the following examples are the default descriptions for those devices/objects. However, the reply will return group name according to the conventions you have applied to your lighting system via Designer. For example, if the device has been named 'Ballast 10' then this will be returned in the Query Description Group reply.

#### Note:

The query description device replies are case sensitive as per the Microsoft Windows ® ASCII extended character set.

### **Command**

Send: Command (106), Cluster (1..253), Router (1..254), *Subnet* (1..4), Device (1..255)

### **Reply**

Returns a description of the device: Command (106), Cluster (1..253), Router (1..254), Subnet (1..4), Device (1..255), Device description

### **ASCII Example**

If you send the following Query Description Device command (including the full address of the device): >V:1,C:106,@2.2.1.1# If the device is called 'Ballast', then the reply will be: ?V:1,C:106,@2.2.1.1=Ballast#

### **Raw Example**

If you send the following Query Description Device command (including the full address of the device):

0x0001006A 0x00020002 0x00010001 0x00000000 0x00000000 0x00000000 0x00000000 0x00000000 0x00000000 0x00000000

If the device is called 'Ballast', then the reply will be:

0x0101006A 0x00020002 0x00010001 0x00000000 0x00000000 0x00000000 0x00000000 0x00000000 0x00000000 0x00000000 0x42616C6C 0x61737400

## **Device State Query Commands**

### **110 - Query Device State**

E.g. disabled, lamp fault, missing, overtemperature, Function Test in progress, Function Test passed etc.

### **Command**

Send: Command (110), Cluster (1..253), Router (1..254), Subnet (1..4), Device (1..255)

### **Reply**

Returns the device state: Command (110), Cluster (1..253), Router (1..254), Subnet (1..4), Device (1..255), Device State (see table below)

### **ASCII Example**

If you send the following Query Device State command (including the full address of the device): >V:1,C:110,@2.2.1.1#

If the device has been disabled, then the reply will be: ?V:1,C:110,@2.2.1.1=1#

#### **Raw Example**

If you send the following Query Device State command (including the full address of the device):

0x0001006E 0x00020002 0x00010001 0x00000000 0x00000000 0x00000000 0x00000000 0x00000000 0x00000000 0x00000000 If the device has been disabled, then the reply will be:

0x0101006E 0x00020002 0x00010001 0x00000000 0x00000000 0x00000000 0x00000000 0x00000000 0x00000000 0x00000000 0x00000001

The state of a device is described by the following set of flags:

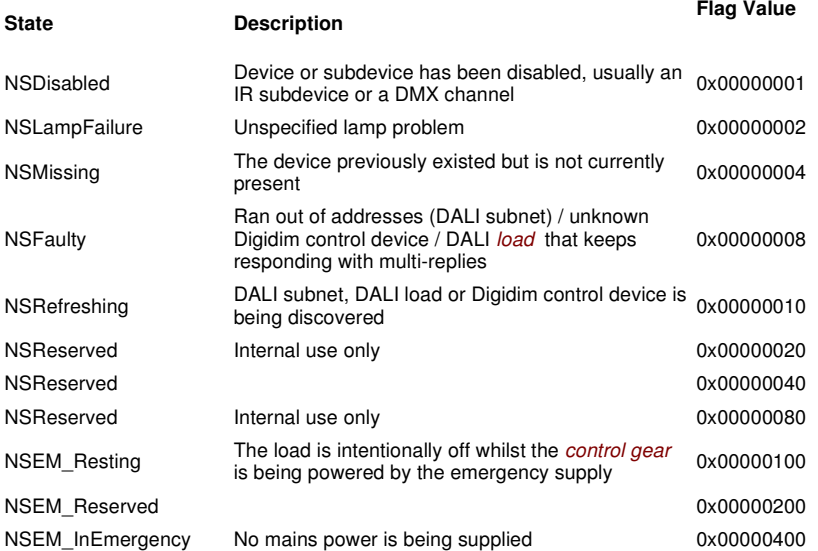

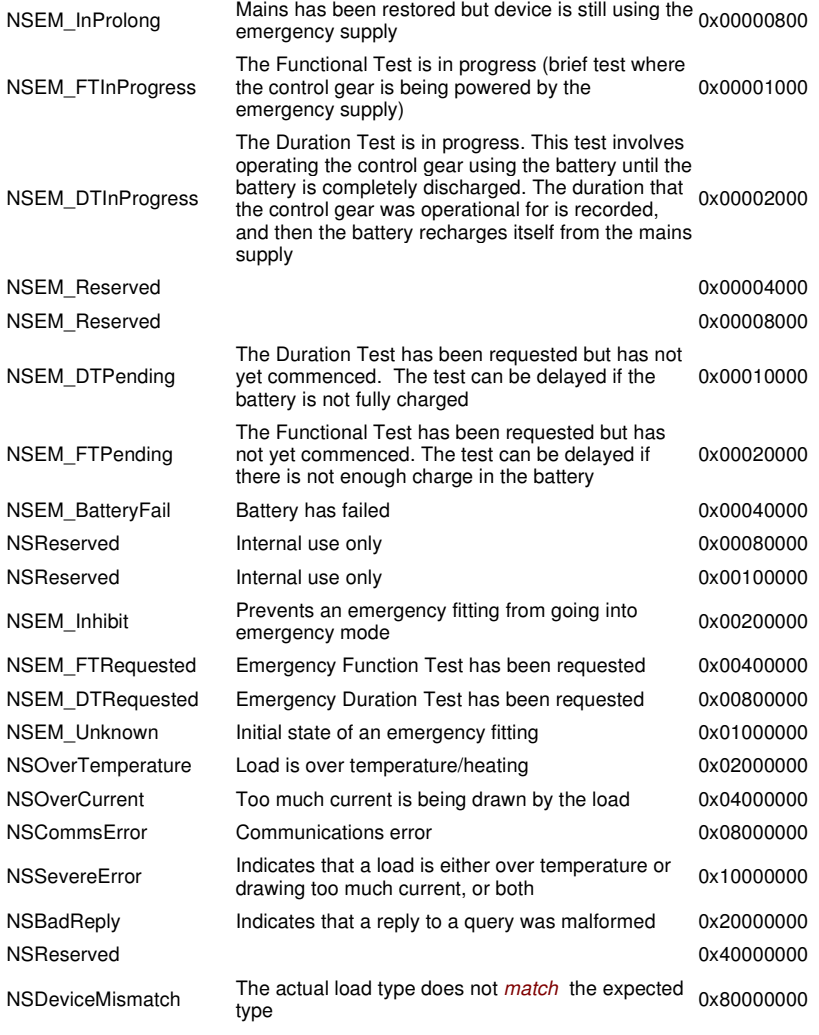

Note:

All other flags are reserved for future use and should be ignored.

### **111 - Query Device Is Disabled**

Query whether the device has been disabled.

### **Command**

Send: Command (111), Cluster (1..253), Router (1..254), Subnet (1..4), Device (1..255)

#### **Reply**

Returns the lamp state:

Command (111), Cluster (1..253), Router (1..254), Subnet (1..4), Device (1..255), Device Disabled State (1=Disabled, 0=Enabled)

### **ASCII Example**

If you send the following Query Device Is Disabled command (including the full address of the device): >V:1,C:111,@1.1.2.58# If the device has been disabled, then the reply will be: ?V:1,C:111,@1.1.2.58=1#

### **Raw Example**

If you send the following Query Device Is Disabled command (including the full address of the device): 0x0001006F 0x00020002 0x00010001 0x00000000 0x00000000 0x00000000 0x00000000 0x00000000 0x00000000 0x00000000 If the device has been disabled, then the reply will be:

0x0101006F 0x00020002 0x00010001 0x00000000 0x00000000 0x00000000 0x00000000 0x00000000 0x00000000 0x00000000 0x00000001

### **112 - Query Lamp Failure**

Query whether the lamp has failed.

Note:

 This command should not be sent to any device other than a ballast, otherwise you will receive a 'Property does not exist' error message. See Error / Diagnostic Messages.

### **Command**

Send: Command (112), Cluster (1..253), Router (1..254), Subnet (1..4), Device (1..255)

### **Reply**

Returns the lamp state: Command (112), Cluster (1..253), Router (1..254), Subnet (1..4), Device (1..255), Lamp Failure State (1=Failed, 0=OK)

### **ASCII Example**

If you send the following Query Lamp Failure command (including the full address of the device): >V:1,C:112,@1.1.2.58# If the lamp has failed, then the reply will be: ?V:1,C:112,@1.1.2.58=1#

### **Raw Example**

If you send the following Query Lamp Failure command (including the full address of the device): 0x00010070 0x00020002 0x00010001 0x00000000 0x00000000 0x00000000 0x00000000 0x00000000 0x00000000 0x00000000 If the lamp has failed, then the reply will be: 0x01010070 0x00020002 0x00010001 0x00000000 0x00000000 0x00000000 0x00000000 0x00000000 0x00000000 0x00000000 0x00000001

### **113 - Query Device Is Missing**

Query whether the device is missing.

### **Command**

Send: Command (114), Cluster (1..253), Router (1..254), Subnet (1..4), Device (1..255)

### **Reply**

Returns a message indicating whether the device is missing or not: Command (113), Cluster (1..253), Router (1..254), Subnet (1..4), Device (1..255), Device Missing State (1=Missing, 0=Present)

### **ASCII Example**

If you send the following Query Device Is Missing command (including the full address of the device): >V:1,C:114,@2.2.1.1# If the device is missing, then the reply will be: ?V:1,C:114,@2.2.1.1=1#

### **Raw Example**

If you send the following Query Device Is Missing command (including the full address of the device): 0x00010072 0x00020002 0x00010001 0x00000000 0x00000000 0x00000000 0x00000000 0x00000000 0x00000000 0x00000000 If the device is missing, then the reply will be: 0x01010072 0x00020002 0x00010001 0x00000000 0x00000000 0x00000000 0x00000000 0x00000000 0x00000000 0x00000000 0x00000001

### **114 - Query Device Is Faulty**

Query whether the device is faulty.

### **Command**

Send: Command (113), Cluster (1..253), Router (1..254), Subnet (1..4), Device (1..255)

### **Reply**

Returns a message indicating whether the device is faulty or not: Command (113), Cluster (1..253), Router (1..254), Subnet (1..4), Device (1..255), Device Faulty State (1=Faulty, 0=OK)

### **ASCII Example**

If you send the following Query Device Is Faulty command (including the full address of the device): >V:1,C:113,@2.2.1.1# If the device is faulty, then the reply will be: ?V:1,C:113,@2.2.1.1=1#

#### **Raw Example**

If you send the following Query Device Is Faulty command (including the full address of the device):

0x00010071 0x00020002 0x00010001 0x00000000 0x00000000 0x00000000 0x00000000 0x00000000 0x00000000 0x00000000 If the device is faulty, then the reply will be:

0x01010071 0x00020002 0x00010001 0x00000000 0x00000000 0x00000000 0x00000000 0x00000000 0x00000000 0x00000000 0x00000001

### **129 - Query Emergency Battery Failure**

Query whether the emergency ballast's battery has failed.

Note:

 This command should not be sent to any device other than an emergency ballast, otherwise you will receive a 'Property does not exist' error message. See Error / Diagnostic Messages.

### **Command**

Send: Command (129), Cluster (1..253), Router (1..254), Subnet (1..4), Device (1..255)

### **Reply**

Returns the emergency battery state: Command (129), Cluster (1..253), Router (1..254), Subnet (1..4), Device (1..255), Battery Failure State (1=Failed, 0=OK)

### **ASCII Example**

If you send the following Query Emergency Battery Failure command (including the full address of the device): >V:1,C:129,@1.1.2.58# If the emergency ballast's battery has failed, then the reply will be: ?V:1,C:129,@1.1.2.58=1#

### **Raw Example**

If you send the following Query Emergency Battery Failure command (including the full address of the device): 0x00010081 0x00010001 0x00020058 0x00000000 0x00000000 0x00000000 0x00000000 0x00000000 0x00000000 0x00000000 If the emergency ballast's battery has failed, then the reply will be:

### 0x01010081 0x00010001 0x00020058 0x00000000 0x00000000 0x00000000 0x00000000 0x00000000 0x00000000 0x00000000 0x00000001

### **Measurement / Input / Level Query Commands**

Note:

 Devices / subdevices of this type must be configured in Designer before you can query their measurement, input(s) or level. Specifically, they must be grouped

### **150 - Query Measurement**

For analogue types, e.g. light measurement (Multisensor), analogue input (Analogue Input Unit).

Note:

 If sent to a digital device / subdevice which does not perform any measurement, for example a Button Panel, then you will receive a 'Property does not exist' error message. See **Error / Diagnostic Messages**.

#### **Command**

Send: Command (150), Cluster (1..253), Router (1..254), Subnet (1..4), Device (1..255), Subdevice (1..16)

#### **Reply**

Returns the measurement from the device / subdevice: Command (150), Cluster (1..253), Router (1..254), Subnet (1..4), Device (1..255), Subdevice (1..16), Measurement (1..100)

#### **ASCII Example**

If you send the following Query Measurement command (including the full address of the subdevice):

>V:1,C:150,@2.2.1.1.4# If the measurement from the subdevice is 100, then the reply will be: ?V:1,C:150,@2.2.1.1.4=100#

#### **Raw Example**

If you send the following Query Measurement command (including the full address of the subdevice): 0x00010096 0x00020002 0x00010001 0x00040000 0x00000000 0x00000000 0x00000000 0x00000000 0x00000000 0x00000000 If the measurement from the subdevice is 100, then the reply will be: 0x01010096 0x00020002 0x00010001 0x00040000 0x00000000 0x00000000 0x00000000 0x00000000 0x00000000 0x00000000 0x00000064

### **151 - Query Inputs**

Returns the state or digital input(s) of: a device (e.g. for the PIR detector of a Multisensor - 0xFF=occupied, 0x00=unoccupied); or the LEDs of a button panel; or the switch inputs of an input unit. If sent to the device level, summarises the digital input state. If sent to the subdevice level, gives the state of that subdevice's input.

### Note:

Before running Query Inputs please ensure that the input source has been set via Designer for input devices such as the 444 Mini Input Unit or 942 Analogue Input Unit . See Analogue Mode Configuration and Edge Mode Configuration.

### **Command**

Send: Command (151), Cluster (1..253), Router (1..254), Subnet (1..4), Device (1..255), Subdevice (1..16)

### **Reply**

Returns the input state of the device / subdevice:

Command (151), Cluster (1..253), Router (1..254), Subnet (1..4), Device (1..255), Subdevice (1..16), Input State (see below)

The majority of subdevices have on and off states and are therefore represented by 0 (OFF) or 1 (ON). For example, buttons with LEDs will either be pressed (LED on) or not pressed (LED off). See below for the exceptions.

Mini Input Unit: As there are 8 inputs on this device there will be 8 states e.g. 01001100 would be represented in ASCII as 50. Slider: 0..100 (level in %)

Analogue Input Unit: 0..100 (level in %)

### **ASCII Example**

If you send the following Query Inputs command to a subdevice (including the full address of the subdevice): >V:1,C:151,@2.2.1.1.4# If the state of the subdevice is ON, then the reply will be: ?V:1,C:151,@2.2.1.1.4=1#

### **Raw Example**

If you send the following Query Inputs command to a subdevice (including the full address of the subdevice): 0x00010097 0x00020002 0x00010001 0x00004000 0x00000000 0x00000000 0x00000000 0x00000000 0x00000000 0x00000000 If the state of the subdevice is ON, then the reply will be:

0x01010097 0x00020002 0x00010001 0x00004000 0x00000000 0x00000000 0x00000000 0x00000000 0x00000000 0x00000000 0x00000001

### **152 - Query Load Level**

Note:

 This command should not be sent to any device other than a load (control gear), otherwise you will receive a 'Property does not exist' error message. See Error / Diagnostic Messages.

### **Command**

Send: Command (152), Cluster (1..253), Router (1..254), Subnet (1..4), Device (1..255)

### **Reply**

Command (152), Cluster (1..253), Router (1..254), Subnet (1..4), Device (1..255), Load Level (1..100)

### **ASCII Example**

If you send the following Query Load Level command (including the full address of the device): >V:1,C:152,@1.1.2.15# If the load level is 25%, then the reply will be: ?V:1,C:152,@1.1.2.15=25#

### **Raw Example**

If you send the following Query Load Level command (including the full address of the device):

0x00010098 0x00010001 0x0002000F 0x00000000 0x00000000 0x00000000 0x00000000 0x00000000 0x00000000 0x00000000 If the load level is 25%, then the reply will be:

0x01010098 0x00010001 0x0002000F 0x00000000 0x00000000 0x00000000 0x00000000 0x00000000 0x00000000 0x00000000 0x00000019

#### Note:

- Query load level commands may also report a level even though the device may be set to 'Off'. This is because the load level is set below the switch on level.
- Levels above 50% may be subject to a 1% swing when returning levels due to the DALI standard *logarithmic dimming curve* . E.g. setting the level of a DALI ballast to 93% in Designer will cause the router to actually return a level of 92% when queried using Ethernet I/O. This is because 93% is not accounted for in the DALI logarithmic dimming curve. The router always assigns the closest dimming curve level to the level set in Designer. For further information see **DALI Logarithmic Dimming Levels**

### **ASCII Example**

If you send the following Query Load Level command (including the full address of the device):

>V:1,C:152,@1.1.2.15# If the load level is set at 1% and the switch on level is 2%, then the reply will be: ?V:1,C:152,@1.1.2.15=2147483649#

### **Raw Example**

If you send the following Query Load Level command (including the full address of the device):

0x00010098 0x00010001 0x0002000F 0x00000000 0x00000000 0x00000000 0x00000000 0x00000000 0x00000000 0x00000000 If the load level is 1% and the switch on level is 2%, then the reply will be:

0x01010098 0x00010001 0x0002000F 0x00000000 0x00000000 0x00000000 0x00000000 0x00000000 0x00000000 0x00000000 0x80000001

The ASCII and Raw reply responses, 2147483649 and 0x80000001 are synonymous. If these replies are returned following a query load level request then the device at the specified address is 'Off' even though it appears 'On'.

For further reference the Raw Word table denotes the response to query load level command when device is set to 'off':

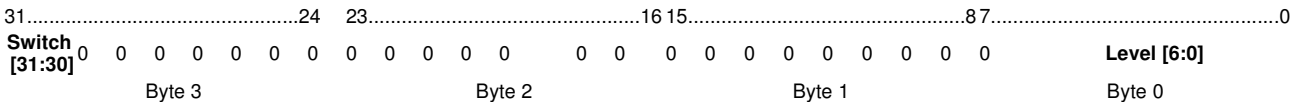

# **Power Consumption Query Commands**

### **160 - Query Power Consumption**

Query the power consumption of a device.

Note:

If the power consumption of the device is unknown, then you will receive a value of 0 in the reply.

### **Command**

Send: Command (160), Cluster (1..253), Router (1..254), Subnet (1..4), Device (1..255)

### **Reply**

Command (160), Cluster (1..253), Router (1..254), Subnet (1..4), Device (1..255), Current (in mA)

### **ASCII Example**

If you send the following Query Power Consumption command (including the full address of the device): >V:1,C:160,@1.1.2.15# If the power consumption of the device is 15mA, then the reply will be:

?V:1,C:160,@1.1.2.15=15#

### **Raw Example**

If you send the following Query Power Consumption command (including the full address of the device): 0x000100A0 0x00010001 0x0002000F 0x00000000 0x00000000 0x00000000 0x00000000 0x00000000 0x00000000 0x00000000 If the power consumption of the device is 15W, then the reply will be: 0x010100A0 0x00010001 0x0002000F 0x00000000 0x00000000 0x00000000 0x00000000 0x00000000 0x00000000 0x00000000 0x0000000F

### **161 - Query Group Power Consumption**

Query the power consumption of all devices in a group.

Note:

If the total power consumption of the devices in the group are unknown, then you will receive a value of 0 in the reply.

### **Command**

Send: Command (161), Group (1..16383)

### **Reply**

Command (161), Group (1..16383), Power Consumption (in Watts)

### **ASCII Example**

If you send the following Query Group Power Consumption command (including the group number): >V:1,C:161,G:16# If the group's power consumption is 105W, then the reply will be: ?V:1,C:161,G:16=105#

#### **Raw Example**

file://C:\Documents and Settings\Downard\_Craig\Local Settings\Temp\~hhFFAE.htm 25/01/2011

If you send the following Query Group Power Consumption command (including the group number):

0x000100A1 0x00000010 0x00000000 0x00000000 0x00000000 0x00000000 0x00000000 0x00000000 0x00000000 0x00000000 If the group's power consumption is 105mA, then the reply will be:

0x010100A1 0x00000010 0x00000000 0x00000000 0x00000000 0x00000000 0x00000000 0x00000000 0x00000000 0x00000000 0x00000069

# **Emergency Test Query Commands**

### **170 - Query Emergency Function Test Time**

Note:

 Emergency Test queries should only be sent to emergency ballasts, otherwise you will receive a 'Property does not exist' error message. See **Error / Diagnostic Messages.** 

### **Command**

Send: Command (170), Cluster (1..253), Router (1..254), Subnet (1..4), Device (1..255)

# **Reply**

Command (170), Cluster (1..253), Router (1..254), Subnet (1..4), Device (1..255), Emergency Function Test Time (hh:mm:ss dd-mmm-yyyy)

### **ASCII Example**

If you send the following Query Emergency Function Test Time command (including the full address of the device): >V:1,C:170,@1.1.2.15# If the Emergency Function Test Time is 08:00 on 1st July 2009, then the reply will be:

?V:1,C:170,@1.1.2.15=08:00:00 01-Jul-2009#

### **Raw Example**

The raw time value is calculated in seconds from 00:00:00, 1 January 1970.

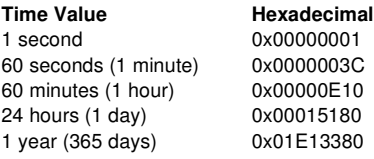

If you send the following Query Emergency Function Test Time command (including the full address of the device):

0x000100AA 0x00010001 0x0002000F 0x00000000 0x00000000 0x00000000 0x00000000 0x00000000 0x00000000 0x00000000 If the Emergency Function Test Time is 08:00 on 1st July 2009, then the reply will be:

0x010100AA 0x00010001 0x0002000F 0x00000000 0x00000000 0x00000000 0x00000000 0x00000000 0x00000000 0x00000000 0x4A3DE880

### **171 - Query Emergency Function Test State**

#### Note:

 Emergency Test queries should only be sent to emergency ballasts, otherwise you will receive a 'Property does not exist' error message. See Error / Diagnostic Messages.

#### **Command**

Send: Command (171), Cluster (1..253), Router (1..254), Subnet (1..4), Device (1..255)

#### **Reply**

Command (171), Cluster (1..253), Router (1..254), Subnet (1..4), Device (1..255), Emergency Function Test State (combinations of the following emergency state values).

### **Emergency State Values**

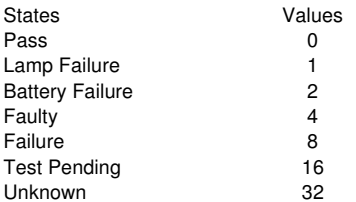

#### **ASCII Example**

If you send the following Query Emergency Function Test Pending command (including the full address of the device): >V:1,C:171,@1.1.2.15#

If the Emergency Function Test is pending, then the reply will be:

### ?V:1,C:171,@1.1.2.15=16#

### **Raw Example**

If you send the following Query Emergency Function Test Pending command (including the full address of the device): 0x000100AB 0x00010001 0x0002000F 0x00000000 0x00000000 0x00000000 0x00000000 0x00000000 0x00000000 0x00000000 If the Emergency Function Test is pending, then the reply will be: 0x010100AB 0x00010001 0x0002000F 0x00000000 0x00000000 0x00000000 0x00000000 0x00000000 0x00000000 0x00000000 0x00000010

### **172 - Query Emergency Duration Test Time**

### Note:

 Emergency Test queries should only be sent to emergency ballasts, otherwise you will receive a 'Property does not exist' error message. See Error / Diagnostic Messages.

### **Command**

Send: Command (172), Cluster (1..253), Router (1..254), Subnet (1..4), Device (1..255)

### **Reply**

Command (172), Cluster (1..253), Router (1..254), Subnet (1..4), Device (1..255), Emergency Duration Test Time (hh:mm:ss dd-mmm-yyyy)

### **ASCII Example**

If you send the following Query Emergency Duration Test Time command (including the full address of the device):

>V:1,C:172,@1.1.2.15# If the Emergency Duration Test Time is 06:00 on 1st January 2010, then the reply will be:

?V:1,C:172,@1.1.2.15=06:00:00#

### **Raw Example**

The raw time value is calculated in seconds from 00:00:00, 1 January 1970.

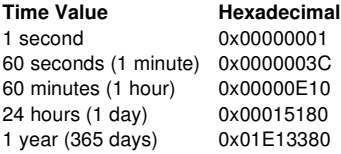

If you send the following Query Emergency Duration Test Time command (including the full address of the device):

0x000100AC 0x00010001 0x0002000F 0x00000000 0x00000000 0x00000000 0x00000000 0x00000000 0x00000000 0x00000000 If the Emergency Duration Test Time is 06:00 on 1st January 2010, then the reply will be:

0x010100AC 0x00010001 0x0002000F 0x00000000 0x00000000 0x00000000 0x00000000 0x00000000 0x00000000 0x00000000 0x4B306060

### **173 - Query Emergency Duration Test State**

#### Note:

 Emergency Test queries should only be sent to emergency ballasts, otherwise you will receive a 'Property does not exist' error message. See Error / Diagnostic Messages.

### **Command**

Send: Command (173), Cluster (1..253), Router (1..254), Subnet (1..4), Device (1..255)

### **Reply**

Command (173), Cluster (1..253), Router (1..254), Subnet (1..4), Device (1..255), Emergency Duration Test Pending (combinations of the emergency state values described in command 171)

### **ASCII Example**

If you send the following Query Emergency Duration Test Pending command (including the full address of the device):

>V:1,C:173,@1.1.2.15# If the Emergency Duration Test is pending, then the reply will be:

?V:1,C:173,@1.1.2.15=16#

### **Raw Example**

If you send the following Query Emergency Duration Test Pending command (including the full address of the device): 0x000100AD 0x00010001 0x0002000F 0x00000000 0x00000000 0x00000000 0x00000000 0x00000000 0x00000000 0x00000000 If the Emergency Duration Test is pending, then the reply will be: 0x010100AD 0x00010001 0x0002000F 0x00000000 0x00000000 0x00000000 0x00000000 0x00000000 0x00000000 0x00000000 0x00000010

### **174 - Query Emergency Battery Charge**

Query the remaining charge of the emergency ballast battery.

Note:

• Emergency queries should only be sent to emergency ballasts, otherwise you will receive a 'Property does not exist' error message. See Error / Diagnostic Messages.

### **Command**

Send: Command (174), Cluster (1..253), Router (1..254), Subnet (1..4), Device (1..255)

### **Reply**

Command (174), Cluster (1..253), Router (1..254), Subnet (1..4), Device (1..255), Emergency Battery Charge (0..100%)

#### **ASCII Example**

If you send the following Query Emergency Battery Charge command (including the full address of the emergency ballast):

>V:1,C:174,@1.1.2.15#

If the emergency ballast battery has 40% charge remaining, then the reply will be:

?V:1,C:174,@1.1.2.15=40#

### **Raw Example**

If you send the following Query Emergency Battery Charge command (including the full address of the emergency ballast):

0x000100AE 0x00010001 0x0002000F 0x00000000 0x00000000 0x00000000 0x00000000 0x00000000 0x00000000 0x00000000

If the emergency ballast battery has 40% charge remaining, then the reply will be:

0x010100AE 0x00010001 0x0002000F 0x00000000 0x00000000 0x00000000 0x00000000 0x00000000 0x00000000 0x00000000 0x00000028

### **175 - Query Emergency Battery Time**

Query the current total running time of the emergency ballast battery.

Note:

Emergency queries should only be sent to emergency ballasts, otherwise you will receive a 'Property does not exist' error message. See Error / Diagnostic Messages.

### **Command**

Send: Command (175), Cluster (1..253), Router (1..254), Subnet (1..4), Device (1..255)

#### **Reply**

Command (175), Cluster (1..253), Router (1..254), Subnet (1..4), Device (1..255), Emergency Battery Time (1 ... 255 hours)

#### **ASCII Example**

If you send the following Query Emergency Battery Time command (including the full address of the emergency ballast):

>V:1,C:175,@1.1.2.15#

If the emergency ballast battery running time has been 12 hours, then the reply will be: ?V:1,C:175,@1.1.2.15=12#

#### **Raw Example**

If you send the following Query Emergency Battery Time command (including the full address of the emergency ballast): 0x000100AF 0x00010001 0x0002000F 0x00000000 0x00000000 0x00000000 0x00000000 0x00000000 0x00000000 0x00000000 If the emergency ballast battery running time has been 12 hours, then the reply will be: 0x010100AF 0x00010001 0x0002000F 0x00000000 0x00000000 0x00000000 0x00000000 0x00000000 0x00000000 0x00000000 0x0000000C

### **176 - Query Emergency Total Lamp Time**

Query the current total lamp running time from any power source.

Note:

• Emergency queries should only be sent to emergency ballasts, otherwise you will receive a 'Property does not exist' error message. See Error / Diagnostic Messages.

#### **Command**

Send: Command (176), Cluster (1..253), Router (1..254), Subnet (1..4), Device (1..255)

### **Reply**

Command (176), Cluster (1..253), Router (1..254), Subnet (1..4), Device (1..255), Emergency Total Lamp Time (1 ... 1020 hours)

#### **ASCII Example**

If you send the following Query Emergency Total Lamp Time command (including the full address of the emergency ballast):

>V:1,C:176,@1.1.2.15#

If the emergency ballast total lamp running time has been 100 hours, then the reply will be:

?V:1,C:176,@1.1.2.15=100#

### **Raw Example**

If you send the following Query Emergency Total Lamp Time command (including the full address of the emergency ballast): 0x000100B0 0x00010001 0x0002000F 0x00000000 0x00000000 0x00000000 0x00000000 0x00000000 0x00000000 0x00000000 If the emergency ballast total lamp running time has been 100 hours, then the reply will be: 0x010100B0 0x00010001 0x0002000F 0x00000000 0x00000000 0x00000000 0x00000000 0x00000000 0x00000000 0x00000000 0x00000064

## **System Query Commands**

### **185 - Query Time**

### **Command**

Send: Command (185)

### **Reply**

Returns the local system time: Command (185), Local System Time (hh:mm:ss dd-mmm-yyyy)

### **ASCII Example**

If you send the following Query Time command: >V:1,C:185# If the time is 14:36:39 on 1st July 2009, then the reply will be: ?V:1,C:185=1245591399#

### **Raw Example**

The raw time value is calculated in seconds from 00:00:00, 1 January 1970.

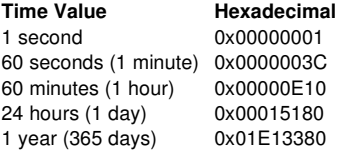

If you send the following Query Time command:

0x000100B9 0x00000000 0x00000000 0x00000000 0x00000000 0x00000000 0x00000000 0x00000000 0x00000000 0x00000000 If the time is 14:36:39 on 1st July 2009, then the reply will be:

0x010100B9 0x00000000 0x00000000 0x00000000 0x00000000 0x00000000 0x00000000 0x00000000 0x00000000 0x00000000 0x4A3E3767

### **186 - Query Longitude**

#### **Command**

Send: Command (186)

### **Reply**

Returns the *longitude* : Command (186), Longitude (H ddd0mm'ss" - where H = Hemisphere, d = degrees, m = minutes and s = seconds)

### **ASCII Example**

If you send the following Query Longitude command: >V:1,C:186# If the longitude of your location is W 064°38'21", then the reply will be: ?V:1,C:186=232701#

### **Raw Example**

Longitude is calculated from the raw value received as follows:

#### Note:

 $\bullet$   $E$  = negative of W (for Hexadecimal, use two's compliment to represent negative values)

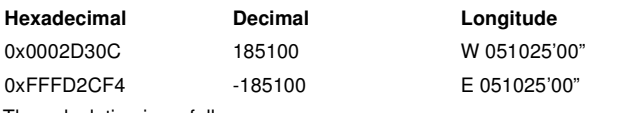

The calculation is as follows:

ddd0 = 185100 / 3600 = 51.416666666666666666666666666667 - 0.416666666666666666666666666667 (remainder) = 51

mm' = 0.416666666666666666666666666667 (remainder) x 60 = 25.00000000000000000000000000002 - 0.00000000000000000000000000002  $(remainder) = 25$ 

ss" = 0.00000000000000000000000000002 (remainder) x 60 = 0.0000000000000000000000000012 = 0

If you send the following Query Longitude command:

0x000100BA 0x00000000 0x00000000 0x00000000 0x00000000 0x00000000 0x00000000 0x00000000 0x00000000 0x00000000 If the longitude of your location is W 064°38'21", then the reply will be:

0x010100BA 0x00000000 0x00000000 0x00000000 0x00000000 0x00000000 0x00000000 0x00000000 0x00000000 0x00000000 0x00038CFD This is how you calculate the longitude values from this hexadecimal value:

0x00038CFD = 232701

ddd0 = 232701 / 3600 = 64.639166666666666666666666666667 - 0.639166666666666666666666666667 (remainder) = 64

mm' =  $0.63916666666666666666666666667$  (remainder) x 60 =  $38.35 - 0.35$  (remainder) =  $38$ 

ss" = 0.35 (remainder) x 60 = 21

### **187 - Query Latitude**

### **Command**

Send: Command (187)

### **Reply**

Returns the *latitude* :

Command (187), Latitude (H dd0mm'ss" - where  $H =$  Hemisphere,  $d =$  degrees,  $m =$  minutes and  $s =$  seconds)

#### **ASCII Example**

If you send the following Query Latitude command: >V:1,C:187# If the latitude of your location is N 64°38'21", then the reply will be: ?V:1,C:187=232701#

#### **Raw Example**

The raw latitude value is calculated as per the longitude value (see above),

Note:

 $S =$  negative of N (for Hexadecimal, use two's compliment to represent negative values)

If you send the following Query Latitude command:

0x000100BB 0x00000000 0x00000000 0x00000000 0x00000000 0x00000000 0x00000000 0x00000000 0x00000000 0x00000000 If the latitude of your location is N 64°38'21", then the reply will be:

0x010100BB 0x00000000 0x00000000 0x00000000 0x00000000 0x00000000 0x00000000 0x00000000 0x00000000 0x00000000 0x00038CFD

### **188 - Query Time Zone**

#### **Command**

Send: Command (188)

#### **Reply**

Returns the timezone offset (*GMT* ): Command (188), Time Difference (-12..12 hours)

### **ASCII Example**

If you send the following Query Time Zone command: >V:1,C:188# If you are located at 1 hour offset from Greenwich Mean time (GMT), then the reply will be: ?V:1,C:188=3600#

#### **Raw Example**

Note:

The raw time zone value received is in seconds. For hexadecimal, use two's complement for negative values.

If you send the following Query Time Zone command:

0x000100BC 0x00000000 0x00000000 0x00000000 0x00000000 0x00000000 0x00000000 0x00000000 0x00000000 0x00000000 If you are located at 1 hour offset from Greenwich Mean time (GMT), then the reply will be:

0x010100BC 0x00000000 0x00000000 0x00000000 0x00000000 0x00000000 0x00000000 0x00000000 0x00000000 0x00000000 0x00000E10

### **189 - Query Daylight Saving Time**

### **Command**

Send: Command (189)

### **Reply**

Returns the DST: Command (189), DST (1=ON, 0=OFF)

### **ASCII Example**

If you send the following Query DST command: >V:1,C:189# If Daylight Saving Time is enabled, then the reply will be: ?V:1,C:189=1#

### **Raw Example**

If you send the following Query DST command: 0x000100BD 0x00000000 0x00000000 0x00000000 0x00000000 0x00000000 0x00000000 0x00000000 0x00000000 0x00000000 If Daylight Saving Time is enabled, then the reply will be: 0x010100BD 0x00000000 0x00000000 0x00000000 0x00000000 0x00000000 0x00000000 0x00000000 0x00000000 0x00000000 0x00000001

### **190 - Query Software Version**

Query the router firmware version.

**Command**

Send: Command (190)

### **Reply**

Returns the software version: Command (190), Software Version (e.g. 4.2.2)

### **ASCII Example**

If you send the following Query Software Version command:  $V:1$  C:190# If the router firmware version is 4.2.2, then the reply will be: ?V:1,C:190=67240448#

#### **Raw Example**

If you send the following Query Software Version command: 0x000100BE 0x00000000 0x00000000 0x00000000 0x00000000 0x00000000 0x00000000 0x00000000 0x00000000 0x00000000 If the router firmware version is 4.2.2, then the reply will be: 0x010100BE 0x00000000 0x00000000 0x00000000 0x00000000 0x00000000 0x00000000 0x00000000 0x00000000 0x00000000 0x04020200

### **191 - Query HelvarNet Version**

Query the *HelvarNet* software version.

### **Command**

Send: Command (191)

### **Reply**

Returns the software version: Command (191), HelvarNet Version (e.g. 1)

### **ASCII Example**

If you send the following HelvarNet Software Version command: >V:1,C:191# If the HelvarNet version is 1, then the reply will be: ?V:1,C:191=1#

### **Raw Example**

If you send the following Query Software Version command: 0x000100BF 0x00000000 0x00000000 0x00000000 0x00000000 0x00000000 0x00000000 0x00000000 0x00000000 0x00000000 If the Designer software version is 4.2.2, then the reply will be: 0x010100BF 0x00000000 0x00000000 0x00000000 0x00000000 0x00000000 0x00000000 0x00000000 0x00000000 0x00000000 0x00000001

### Related Topics

- **Query Command Table**
- **Query Reply Tables**
- Control Command Table
- Control Command Descriptions
- Configuration Command Descriptions
- Configuration Command Table
- HelvarNet Overview
- Routing Entries
- Error / Diagnostic Messages
- Messages
- Command Format
- DALI Logarithmic Dimming Levels

# **Query Command Table**

Note:

- See Word / Parameter Formats below table for guidance on Words in raw format and parameters in ASCII format.
- When you send a command, if you have entered an invalid parameter or it has been sent to a *device* , *router* or cluster that does not exist, then you will receive an error message describing what is wrong with the command. *See Error / Diagnostic Messages*.

# **ASCII Format**

Note:

• In an ASCII string, the parameters are not required to be in the order shown below.

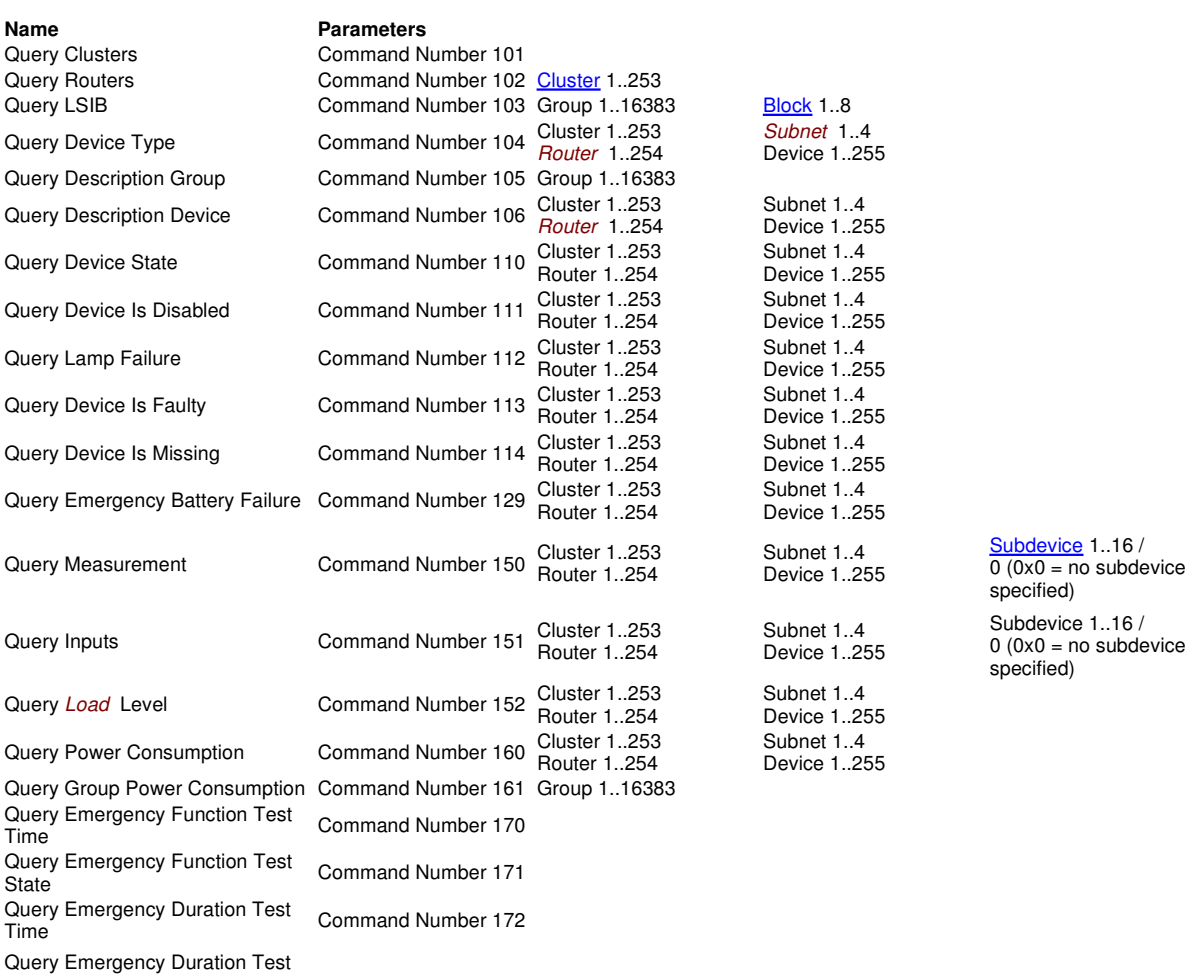

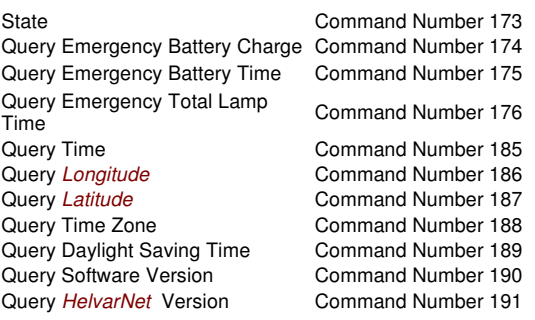

# **Raw Format**

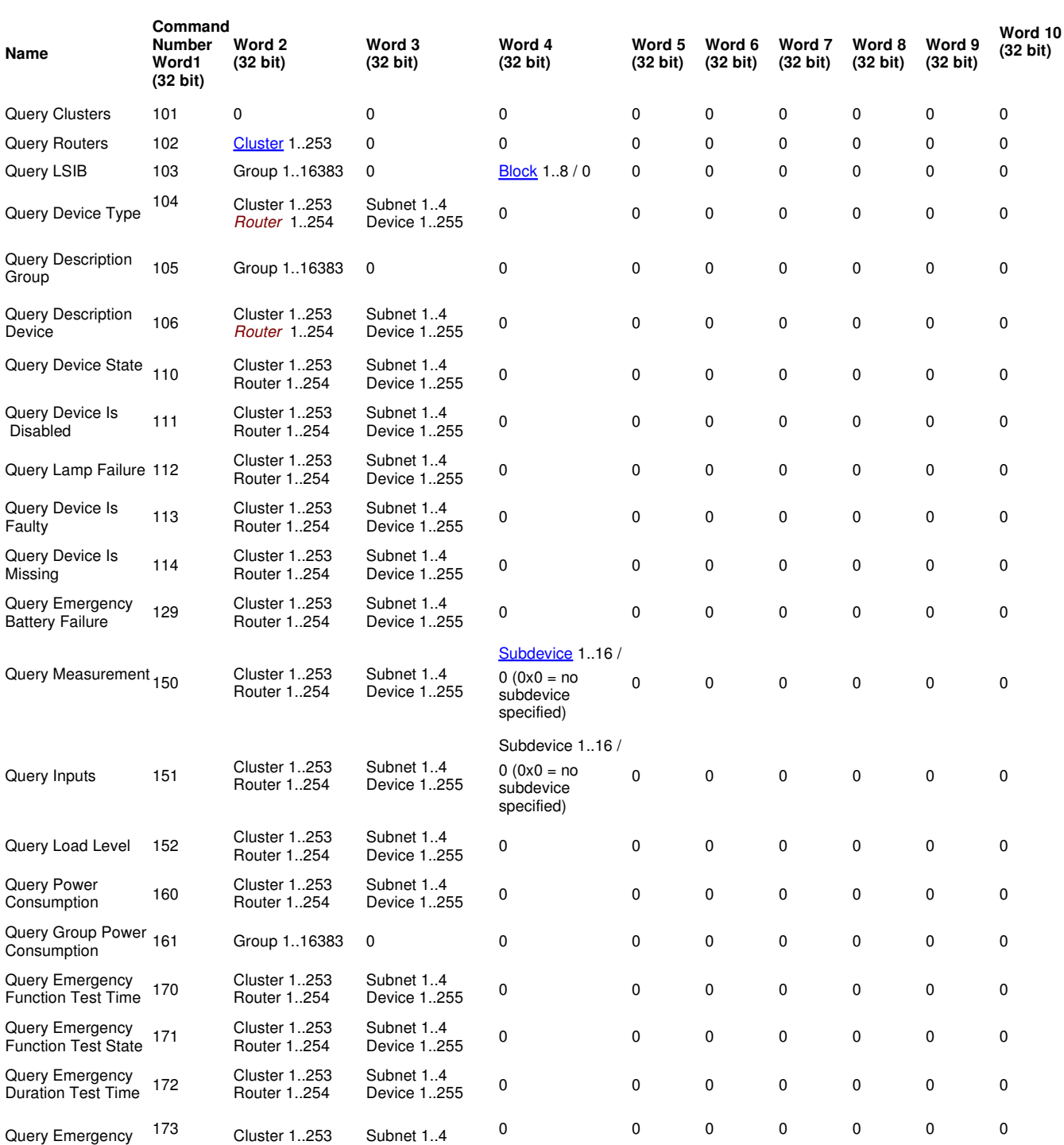

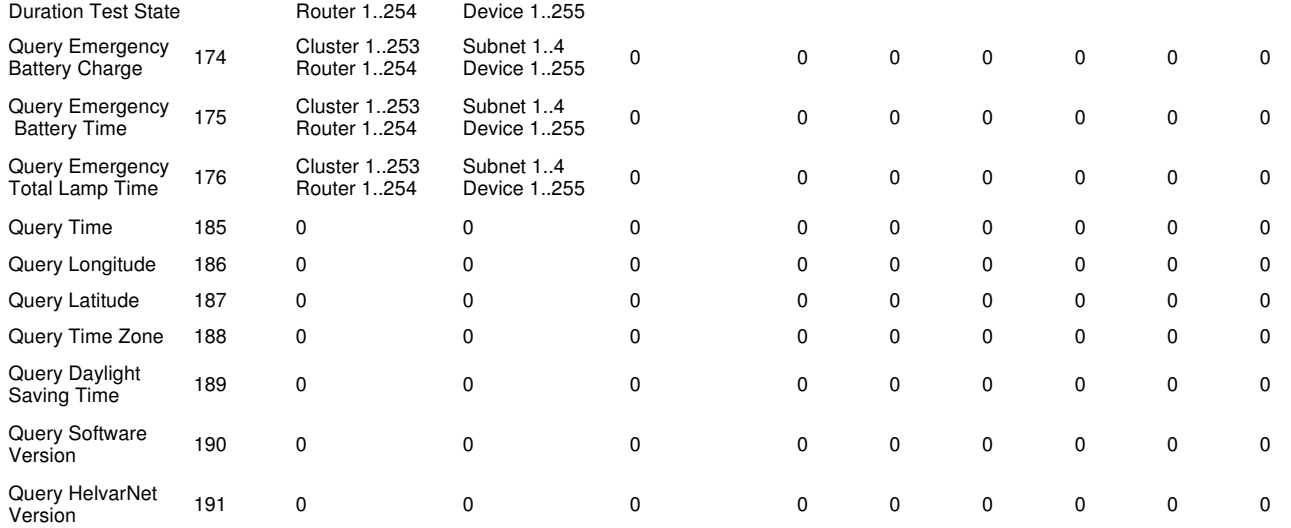

## **Word / Parameter Formats**

### Note:

• See Control Command Word Formats for Word formats not given here.

### **Cluster**

#### **Raw Format**

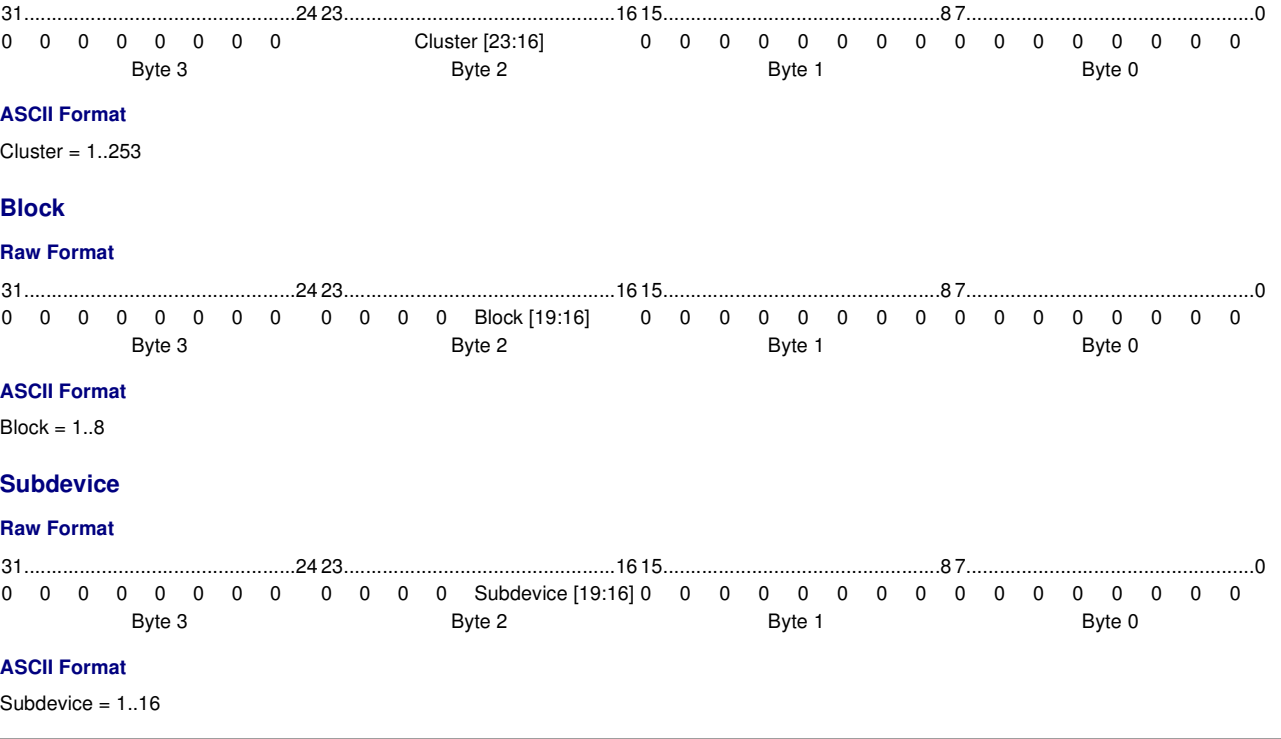

### Related Topics

- Query Command and Reply Descriptions
- **Query Reply Tables**
- Control Command Table
- Control Command Descriptions
- Configuration Command Descriptions
- Configuration Command Table
- HelvarNet Overview
- Routing Entries
- **Error / Diagnostic Messages**
- Messages
- Command Format

# **Query Reply Table**

Notes:

- See Word / Parameter Formats below the following tables for guidance on Words in raw format and parameters in ASCII format.
- A query reply is prefixed with the query command which was sent.
- When you send a query command, if you have entered an invalid parameter or it has been sent to a *device* , *router* or cluster that does not exist, then, instead of a reply, you will receive an error message describing what is wrong with the command. *See Error / Diagnostic Messages*.

## **ASCII Format**

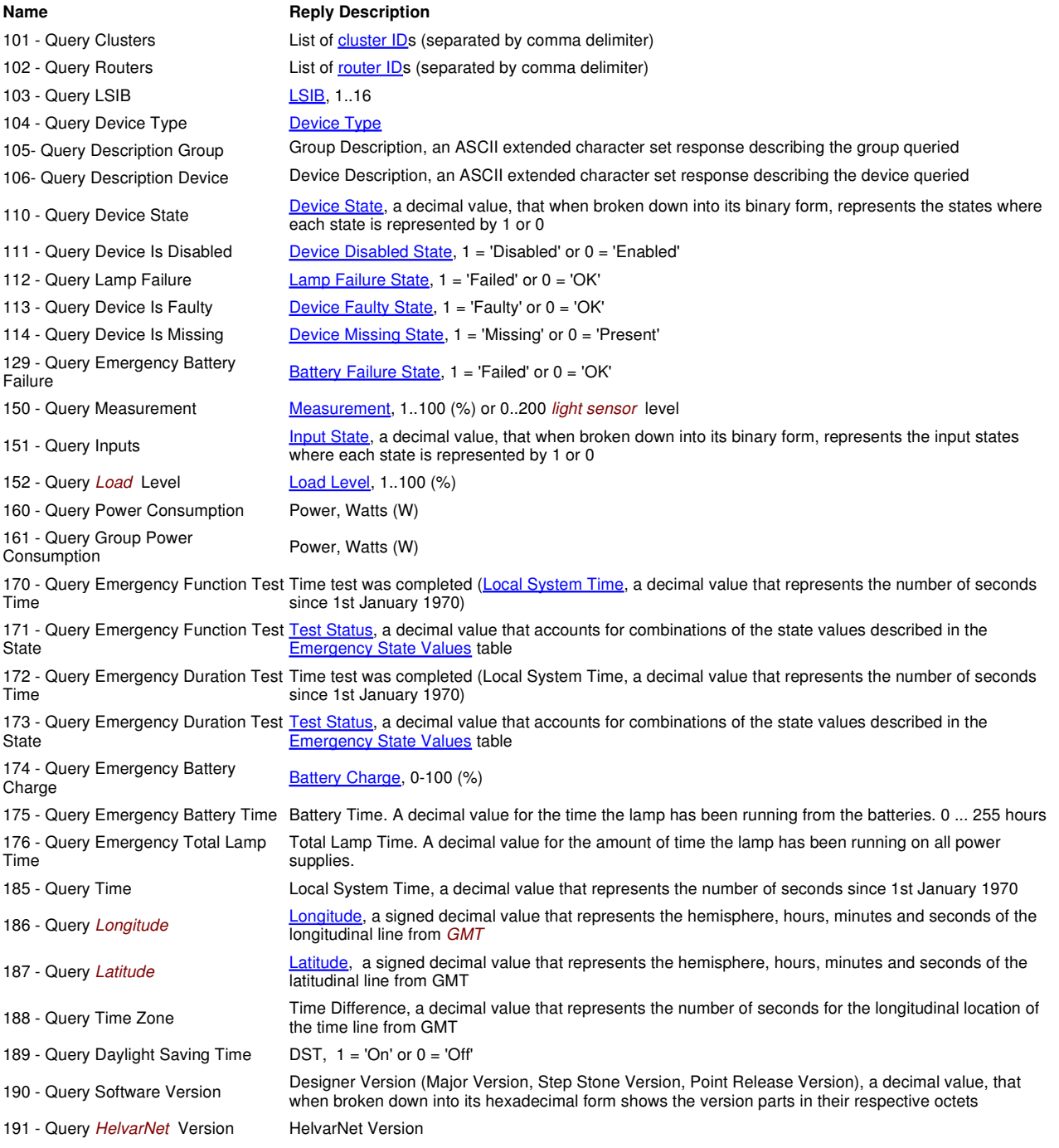

# **Raw Format**

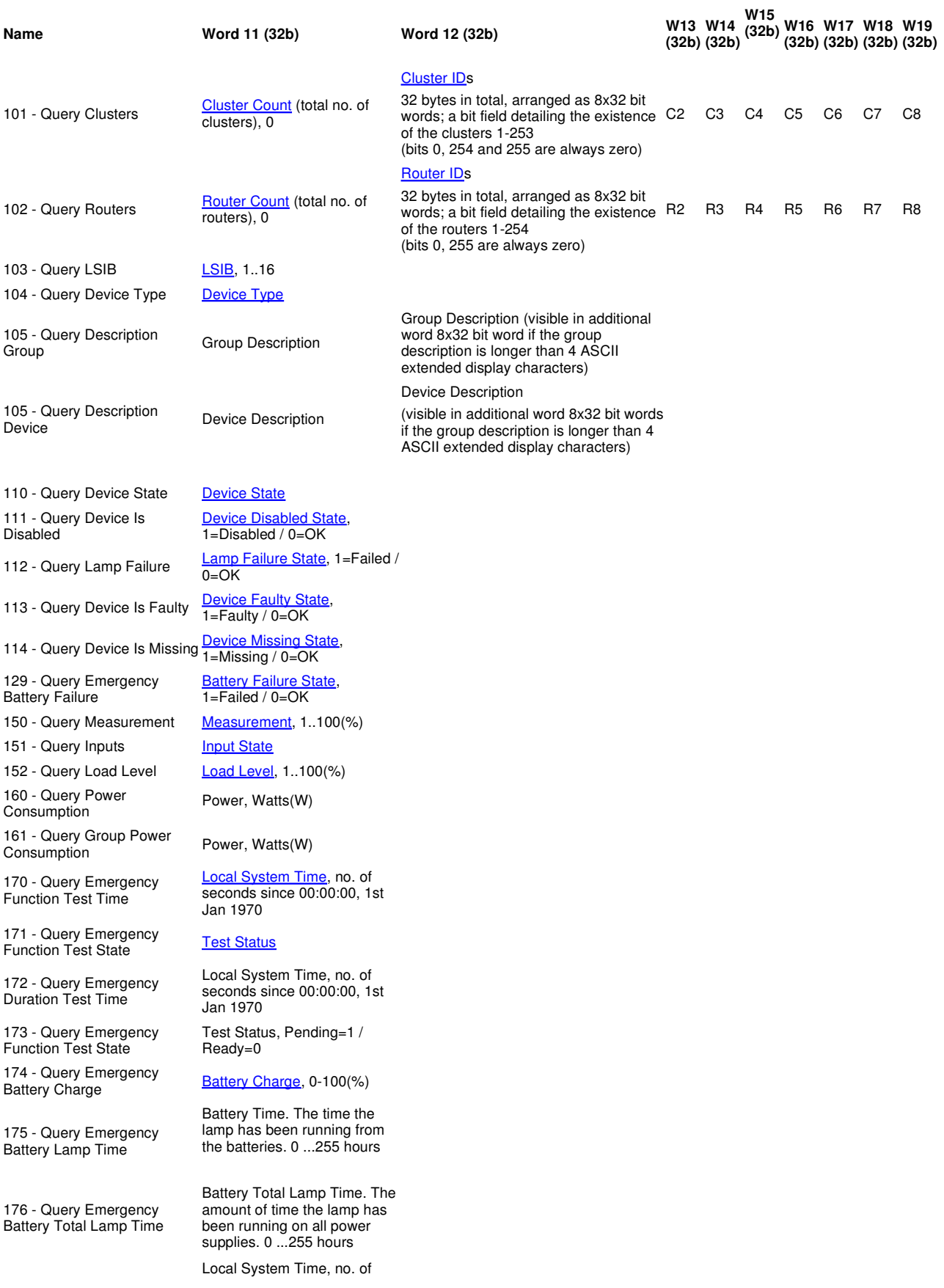

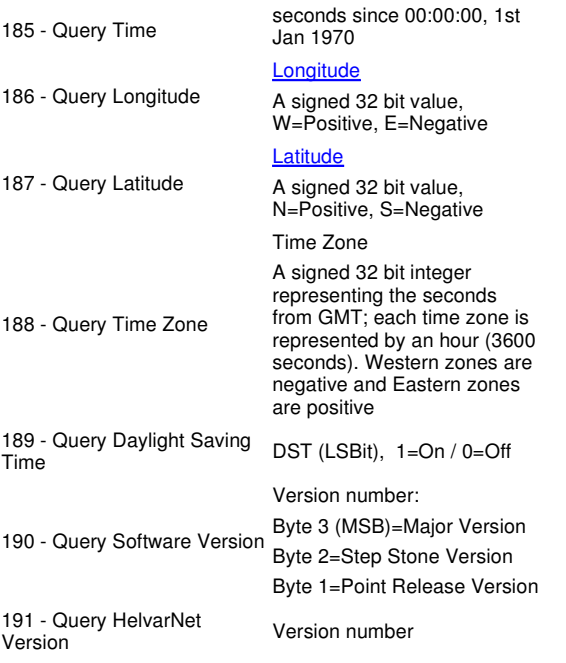

# **Word / Parameter Formats**

Note:

• See Control Command Word Formats and Configuration Command Word Formats for Word formats not given here.

### **Cluster Count**

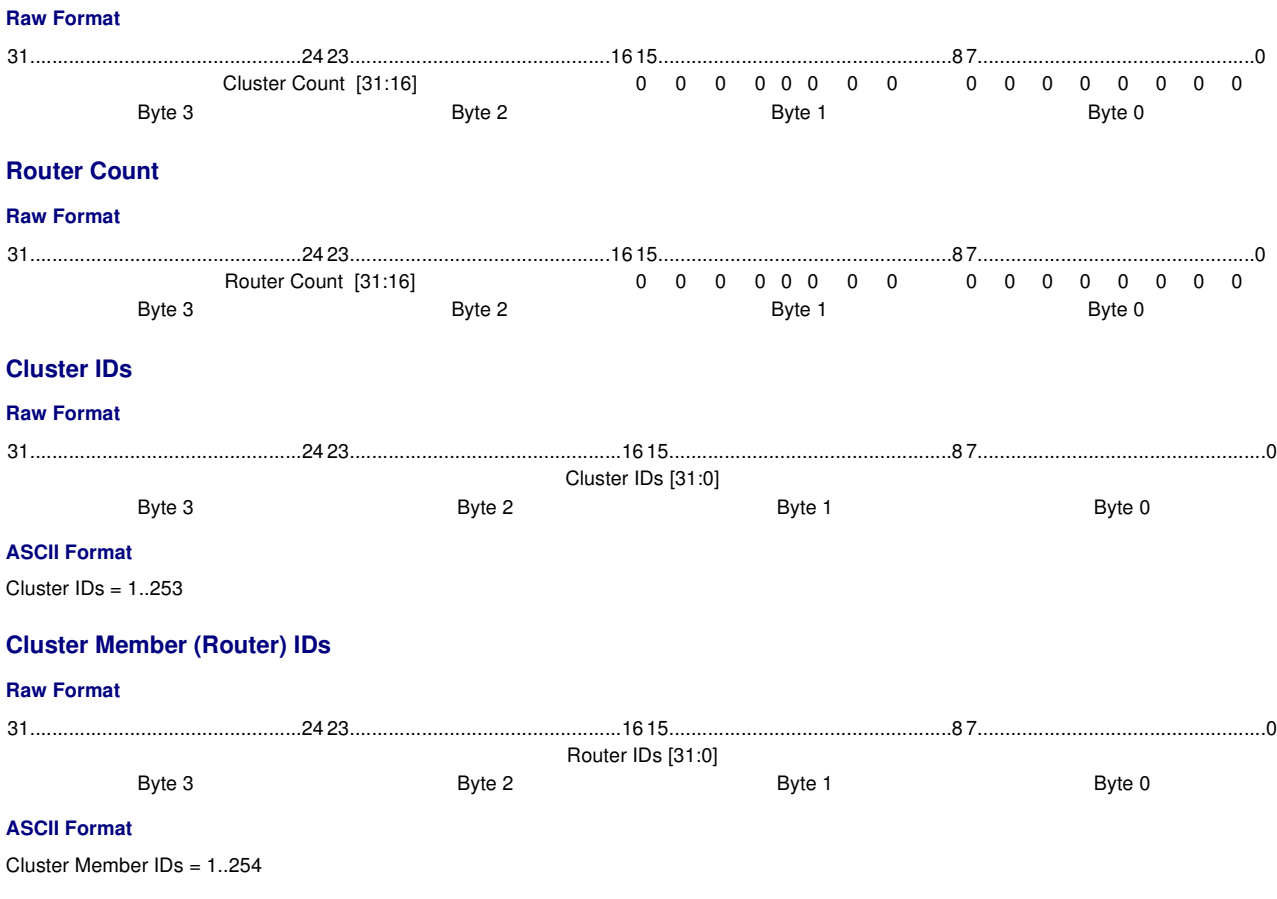

**Last Scene In Block (LSIB)**

# **Raw Format**

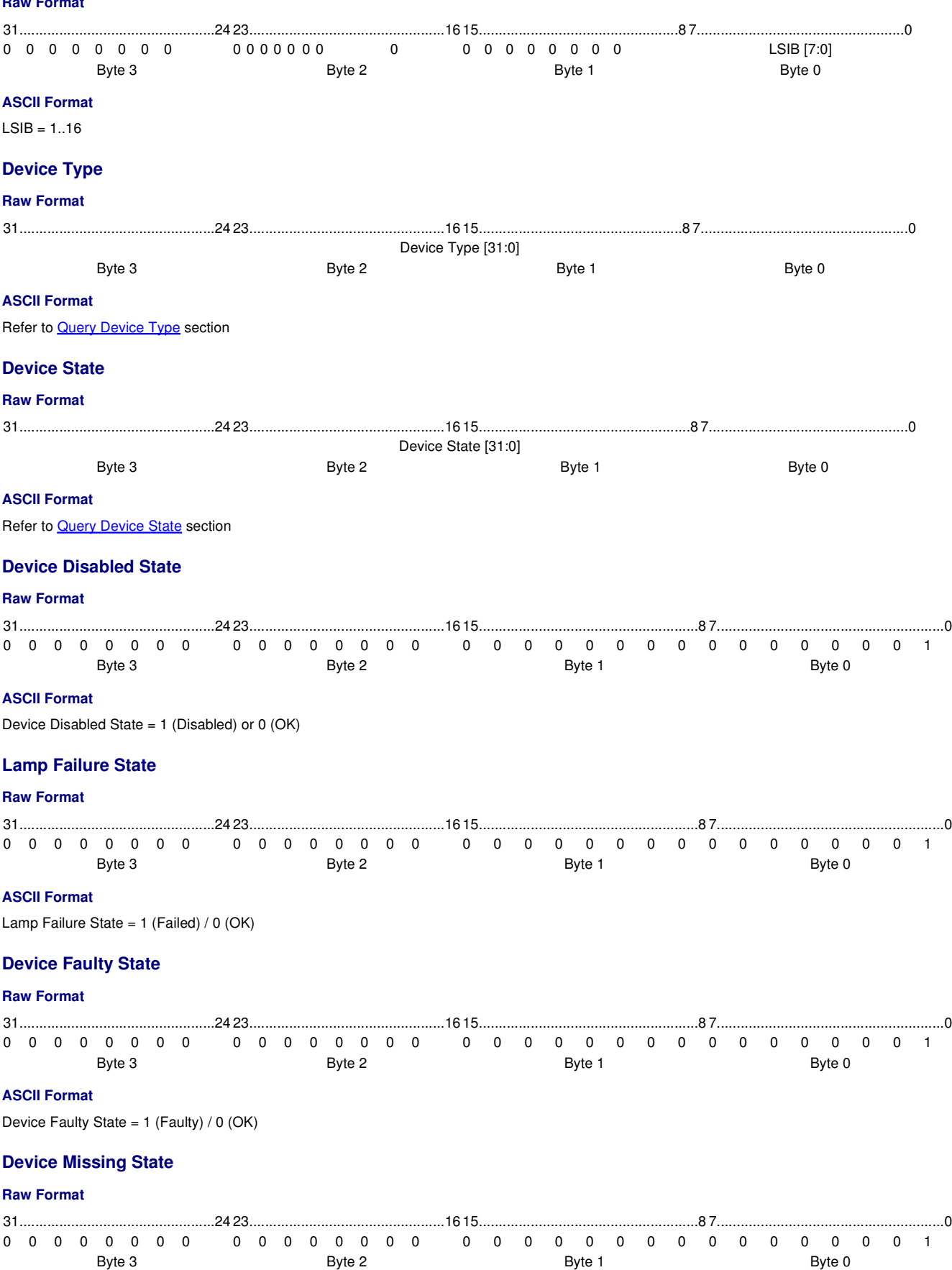

file://C:\Documents and Settings\Downard\_Craig\Local Settings\Temp\~hhFFAE.htm 25/01/2011

### **ASCII Format**

Device Missing State = 1 (Missing) / 0 (OK)

### **Battery Failure State**

## **Raw Format**

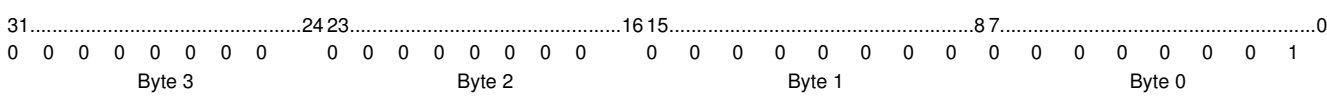

### **ASCII Format**

Battery Failure State = 1 (Failed) / 0 (OK)

### **Measurement**

### **Raw Format**

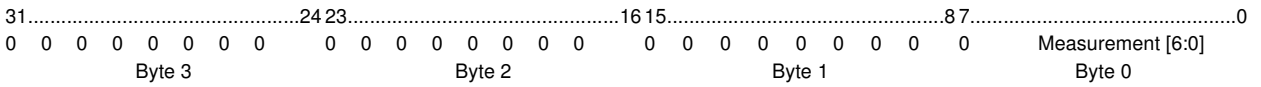

### **ASCII Format**

Measurement = 1..100 or the reading from the Light Sensor subdevice of the Multisensor

### **Input State**

### **Raw Format**

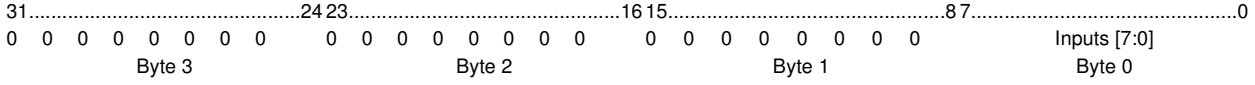

### **ASCII Format**

Refer to **Query Inputs** section

### **Load Level**

### **Raw Format**

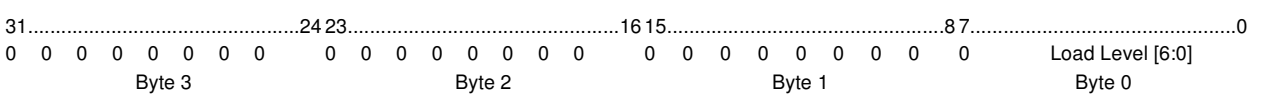

### **ASCII Format**

Load Level =  $0.100$ 

### **Current**

### **Raw Format**

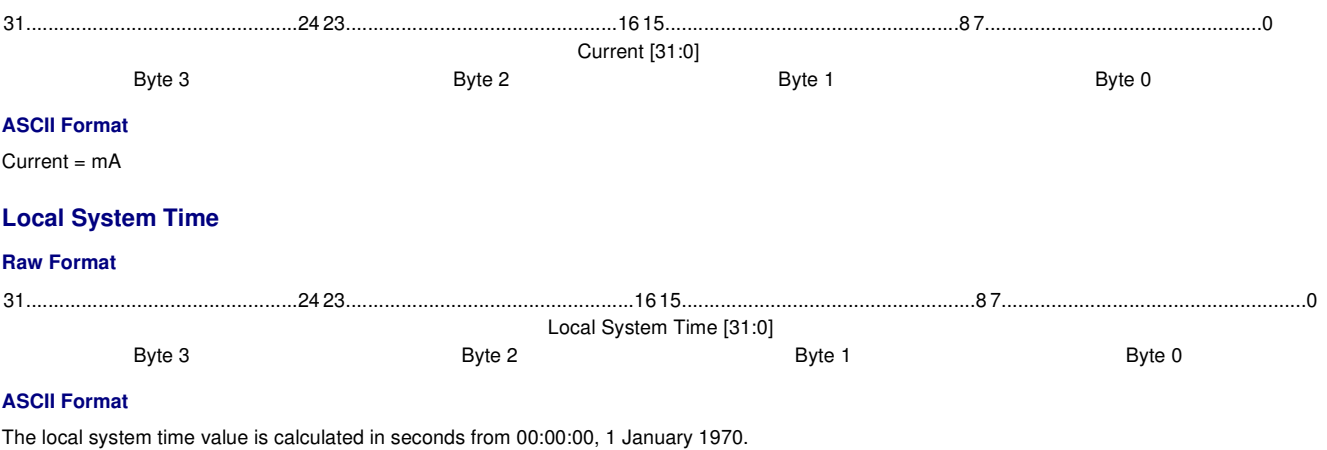

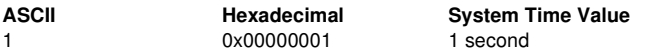

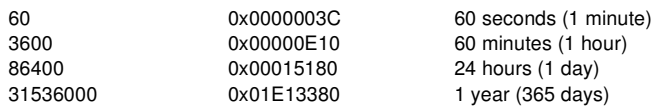

### **Test Status**

### **Raw Format**

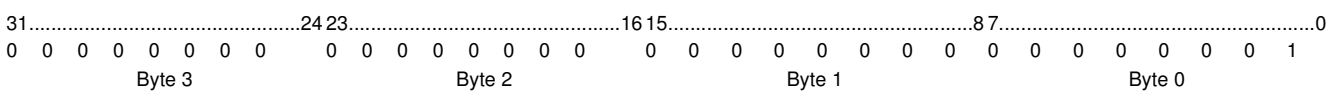

### **ASCII Format**

Test Status = 1 (Pending) / 0 (Ready)

### **Test Result**

### **Raw Format**

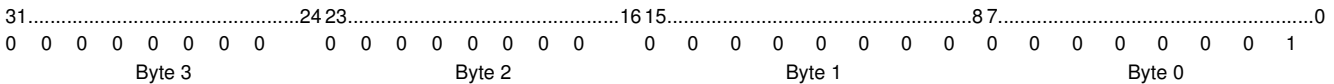

### **ASCII Format**

Test Result = 1 (Passed) / 0 (Failed)

### **Battery Charge**

#### **Raw Format**

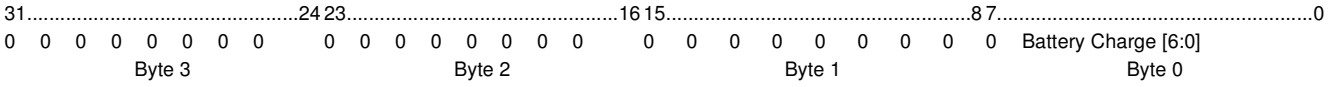

### **ASCII Format**

Battery Charge = 0-100

### **Longitude**

#### **Raw Format**

Longitude is calculated from the raw value received as follows:

W 051025'00" =  $(51 \times 3600 \text{ secs}) + (25 \times 60 \text{ seconds}) + (0 \times 1 \text{ second}) = 185100$ 

#### Note:

 $\bullet$   $E$  = negative of W (for Hex, use two's complement to represent negative values).

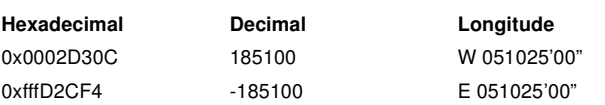

The calculation is as follows:

ddd0 = 185100 / 3600 = 51.416666666666666666666666666667 - 0.416666666666666666666666666667 (remainder) = 51 mm' = 0.416666666666666666666666666667 (remainder) x 60 = 25.00000000000000000000000000002 - 0.00000000000000000000000000002 = 25 ss" = 0.00000000000000000000000000002 x 60 = 0.0000000000000000000000000012 = 0

### **ASCII Format**

Longitude = a signed decimal value that represents the hemisphere, hours, minutes and seconds of the longitudinal line from GMT, e.g. "185100".

### **Latitude**

Latitude is as per longitude (see above).

Note:

 $S$  = negative of N (for Hex, use two's complement to represent negative values).

### **Designer Version**

### **Raw Format**

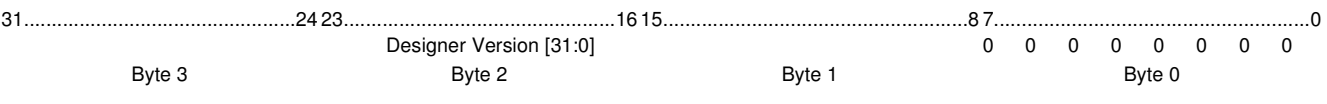

#### **ASCII Format**

Designer Version = a decimal value, that when broken down into its hexadecimal form shows the version parts in their respective octets, e.g. v 4.2.2 = 67371520

### **HelvarNet Version**

#### **Raw Format**

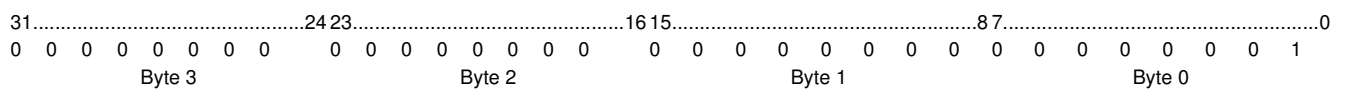

### **ASCII Format**

HelvarNet Version =  $X$  (e.g. 1)

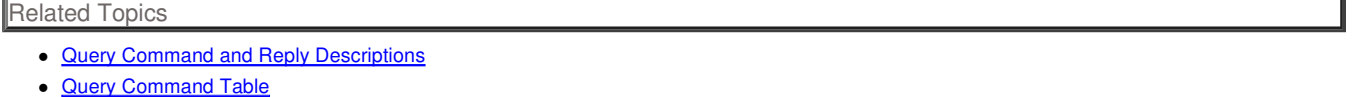

- Control Command Table
- **Control Command Descriptions**
- HelvarNet Overview
- Configuration Command Descriptions
- Configuration Command Table
- **Routing Entries**
- Error / Diagnostic Messages
- Messages
- Command Format

# **Configuration Command Descriptions**

#### Notes:

- See Configuration Command Table for information on configuration command formats.
- Unless stated otherwise, configuration commands are not intended for daily use. This is to avoid continual re-writing of flash memory.
- With regard to Store *Scene* commands, if you enter a negative value, then the output level will be 0; if you enter a value greater than 100, then the level will be 100.
- When you send a command, if you have entered an invalid parameter or it has been sent to a *device* , *router* or cluster that does not exist, then you will receive an error message describing what is wrong with the command. See Error / Diagnostic Messages.

# **Scene Configuration Commands**

Note:

- Scene configuration commands should only be sent to *control gear* (*load* ) channels, otherwise the commands will be ignored.
- With regard to group scene store commands, when channels in a group are not used in a scene, the Force flag can be used to override this, thus forcing the scene to use those channels. See Scene Table for more information on *channel* 'ignores' in scenes.
- With regard to channel scene store commands, when a channel is not used in a scene, the Force flag can be used to override this, thus forcing the scene to be stored. See **Scene Table** for more information on channel 'ignores' in scenes.

### **201 - Store Scene (Group)**

Set the scene level for channels in the specified group. If the 'Force' flag is clear, channels with 'ignore' already stored in the Scene Table are not affected.

#### **Command**

Command (201), Group (1..16383), Force Store (1=ON, 0=OFF) / Block (1..8) / Scene (1..16), Level (0..100)

### **ASCII Example**

To store an output level of 75% as scene 5 in scene block 2, across group 17: >V:1,C:201,G:17,O:1,B:2,S:5,L:75#

#### **Raw Example**

file://C:\Documents and Settings\Downard\_Craig\Local Settings\Temp\~hhFFAE.htm 25/01/2011

To store an output level of 75% as scene 5 in scene block 2, across group 17: 0x000100C9 0x00000011 0x00000000 0x10020005 0x00000000 0x00000000 0x0000004B 0x00000000 0x00000000 0x00000000

### **202 - Store Scene (Channel)**

Set the scene level for the channel. If the Force flag is clear and 'ignore' is already stored in the Scene Table for the channel, then the scene is not stored.

#### **Command**

Command (202), Cluster (1..253) / Router (1..254), *Subnet* (1..4) / Device (1..255), Force Store (1=ON, 0=OFF) / Block (1..8) / Scene (1..16), Level (0..100)

#### **ASCII Example**

To store an output level of 75% as scene 5 in scene block 2, at channel 2.2.1.1: >V:1,C:202,@2.2.1.1,O:1,B:2,S:5,L:75#

#### **Raw Example**

To store an output level of 75% as scene 5 in scene block 2, at channel 2.2.1.1: 0x000100CA 0x00020002 0x00010001 0x10020005 0x00000000 0x00000000 0x0000004B 0x00000000 0x00000000 0x00000000

### **203 - Store As Scene (Group)**

Stores the current levels of channels in the group into the specified block / scene. If the 'Force' flag is clear, channels with 'ignore' already stored in the Scene Table are not affected.

### **Command**

Command (203), Group (1..16383), Force Store (1=ON, 0=OFF) / Block (1..8) / Scene (1..16)

### **ASCII Example**

To store the current levels of all channels in group 17 as scene 5 in scene block 2: >V:1,C:203,G:17,O:1,B:2,S:5#

#### **Raw Example**

To store the current levels of all channels in group 17 as scene 5 in scene block 2: 0x000100CB 0x00000011 0x00000000 0x10020005 0x00000000 0x00000000 0x00000000 0x00000000 0x00000000 0x00000000

### **204 - Store As Scene (Channel)**

Stores the current level of the channel into the specified block / scene. If the Force flag is clear and 'ignore' is already stored in the Scene Table for the channel, then the scene is not stored.

#### **Command**

Command (204), Cluster (1..253) / Router (1..254), *Subnet* (1..4) / Device (1..255), Force Store (1=ON, 0=OFF) / Block (1..8) / Scene (1..16), Level (0..100)

#### **ASCII Example**

To store the current level of channel 2.2.1.1 as scene 5 in scene block 2: >V:1,C:204,@2.2.1.1,O:1,B:2,S:5#

#### **Raw Example**

To store the current level of channel 2.2.1.1 as scene 5 in scene block 2: 0x000100CC 0x00020002 0x00010001 0x10020005 0x00000000 0x00000000 0x00000000 0x00000000 0x00000000 0x00000000

#### **205 - Reset Emergency Battery and Total Lamp Time (Group)**

Reset the Emergency Battery and Total Lamp Time across a group.

Note:

This command has no effect if sent to a group containing non-emergency devices.

#### **Command**

Command (205), Group (1..16383)

#### **ASCII Example**

To reset the Emergency Battery Time and Total Lamp time across group 56: >V:1,C:205,G:56#

#### **Raw Example**

To reset the Emergency Battery Time and Total Lamp time at group 56:

0x000100CD 0x00000038 0x00000000 0x00000000 0x00000000 0x00000000 0x00000000 0x00000000 0x00000000 0x00000000

### **206 - Reset Emergency Battery and Total Lamp Time (Device)**

Reset the Emergency Battery and Total Lamp Time at a device.

Note:

This command has no effect if sent to a non-emergency device.

#### **Command**

Command (206), Cluster (1..253) / Router (1..254), Subnet (1..4) / Device (1..255)

#### **ASCII Example**

To reset the Emergency Battery Time and Total Lamp time of an emergency lighting ballast at address 8.67.2.37:

>V:1,C:206,@8.67.2.37#

### **Raw Example**

To reset the Emergency Battery Time and Total Lamp time of an emergency lighting ballast at address 8.67.2.37: 0x000100CE 0x00080043 0x00020025 0x00000000 0x00000000 0x00000000 0x00000000 0x00000000 0x00000000 0x00000000

### **Time and Location Configuration Commands**

Notes:

- Only Daylight Saving Time (DST), *longitude* / *latitude* and time zone changes cause a write to flash memory. System time changes may be written as frequently as desired.
- The time zone value received is in seconds. For hexadecimal, use two's complement for negative values.
- For system time calculation, see Local System Time Word Format; for longitude calculation, see Latitude Word Format; and for latitude calculation, see Longitude Word Format.

### **240 - Set Time and Location**

Allows the system time, longitude, latitude, time zone and Daylight Saving Time (DST) to be set.

#### **Command**

Command (240), Local System Time (secs since 00:00:00, 1st Jan 1970), Longitude (H ddd0mm'ss"), Latitude (H ddd0mm'ss"), Time Difference (- 12..12, calculated in secs), Daylight Saving Time (1=ON, 0=OFF)

#### **ASCII Example**

To set a time of 14:36:39 on 1st July 2009, at a location of longitude W 064038'21" and latitude N 51025'00", in time zone +01:00, with DST applied: >V:1,C:240,T:1245591399,E:232701,N:185100,Z:3600,Y:1#

#### **Raw Example**

0x000100F0 0x4A3E3767 0x00038CFD 0x0002D30C 0x00000E10 0x00000001 0x00000000 0x00000000 0x00000000 0x00000000

### **241 - Set Time**

Allows the system time to be set.

#### **Command**

Command (241), Local System Time (secs since 00:00:00, 1st Jan 1970)

### **ASCII Example**

To set a time of 14:36:39 on 21st June 2009: >V:1,C:241,T:1245591399#

#### **Raw Example**

0x000100F1 0x4A3E3767 0x00000000 0x00000000 0x00000000 0x00000000 0x00000000 0x00000000 0x00000000 0x00000000

### **242 - Set Longitude**

Allows the longitude to be set.

#### **Command**

Command (242), Longitude (H ddd0mm'ss")

### **ASCII Example**

To set a longitude W 064038'21": >V:1,C:242,E:232701#

### **Raw Example**

0x000100F2 0x00000000 0x00038CFD 0x00000000 0x00000000 0x00000000 0x00000000 0x00000000 0x00000000 0x00000000

### **243 - Set Latitude**

Allows the latitude to be set.

### **Command**

Command (243), Latitude (H dd0mm'ss")

### **ASCII Example**

To set a latitude N 51025'00": >V:1,C:243,N:185100#

### **Raw Example**

0x000100F3 0x00000000 0x00000000 0x0002D30C 0x00000000 0x00000000 0x00000000 0x00000000 0x00000000 0x00000000

### **244 - Set Time Zone**

Allows the time zone to be set.

### **Command**

Command (244), Time Difference (-12..12, calculated in secs)

### **ASCII Example**

To set a time zone of +01:00: >V:1,C:244,Z:3600#

### **Raw Example**

0x000100F4 0x00000000 0x00000000 0x00000000 0x00000E10 0x00000000 0x00000000 0x00000000 0x00000000 0x00000000

### **245 - Set Daylight Saving Time**

Allows DST to be set.

### **Command**

Command (245), DST (1=ON, 0=OFF)

### **ASCII Example**

To apply DST: >V:1,C:245,Y:1#

### **Raw Example**

0x000100F5 0x00000000 0x00000000 0x00000000 0x00000000 0x00000001 0x00000000 0x00000000 0x00000000 0x00000000

### Related Topics

- Configuration Command Table
- Query Command and Reply Descriptions
- **Query Commands Table**
- Query Reply Tables
- Control Command Table
- Control Command Descriptions
- HelvarNet Overview
- Routing Entries
- Error / Diagnostic Messages
- Messages
- Command Format

# **Configuration Command Table**

### Notes:

- See Word / Parameter Formats below the following tables for guidance on Words in raw format and parameters in ASCII format.
- When you send a command, if you have entered an invalid parameter or it has been sent to a *device* , *router* or cluster that does not exist, then

you will receive an error message describing what is wrong with the command. *See Error / Diagnostic Messages*.

# **ASCII Format**

Note:

In an ASCII string, the parameters are not required to be in the order shown below.

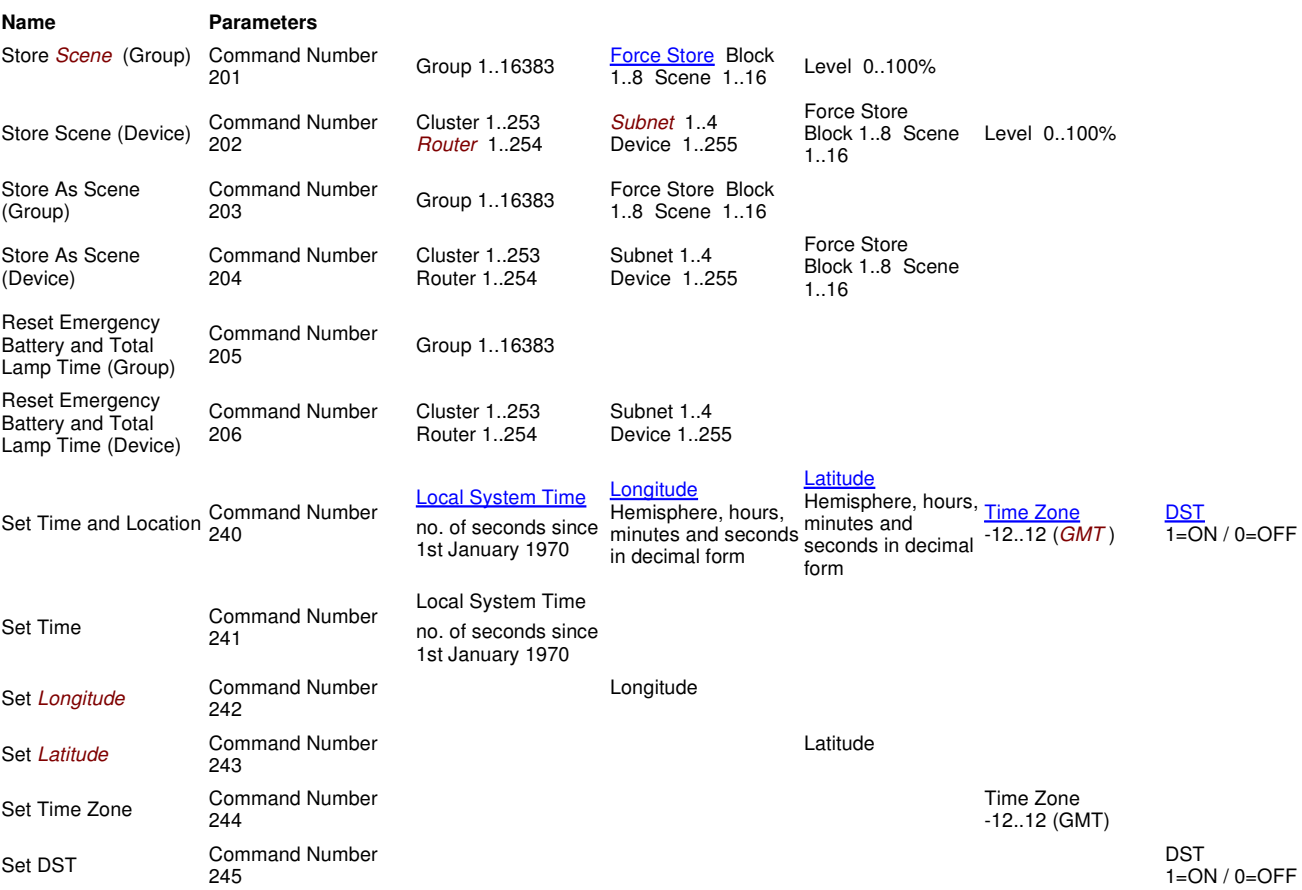

# **Raw Format**

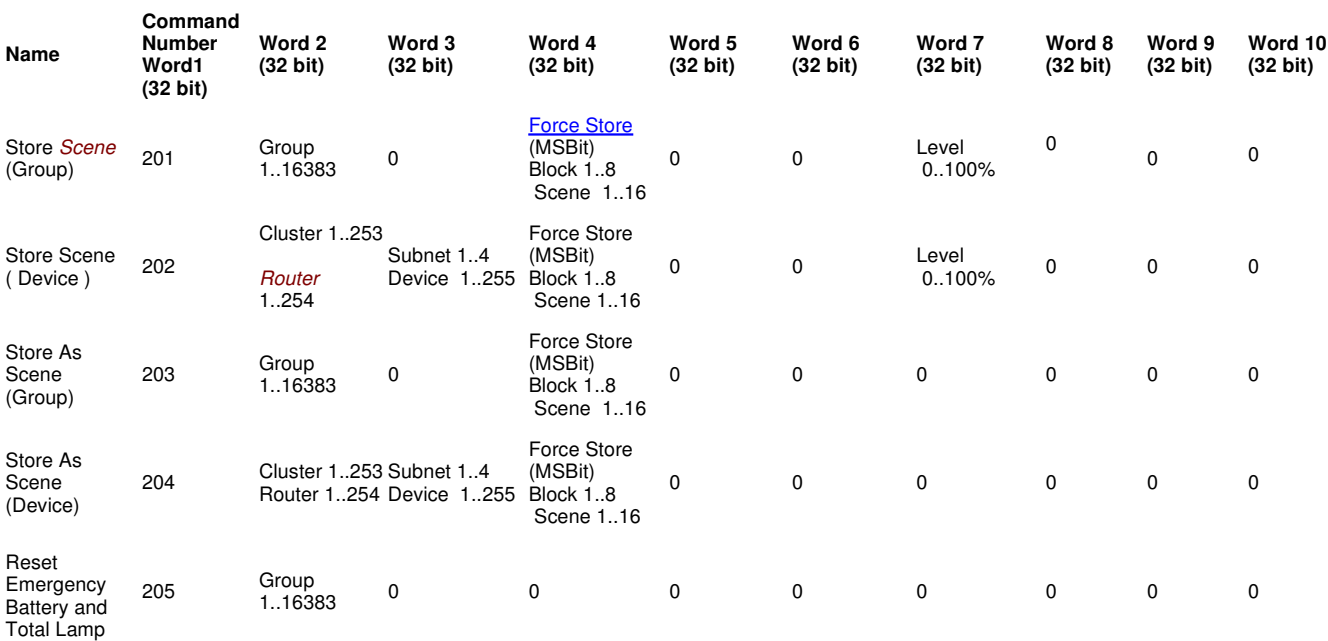

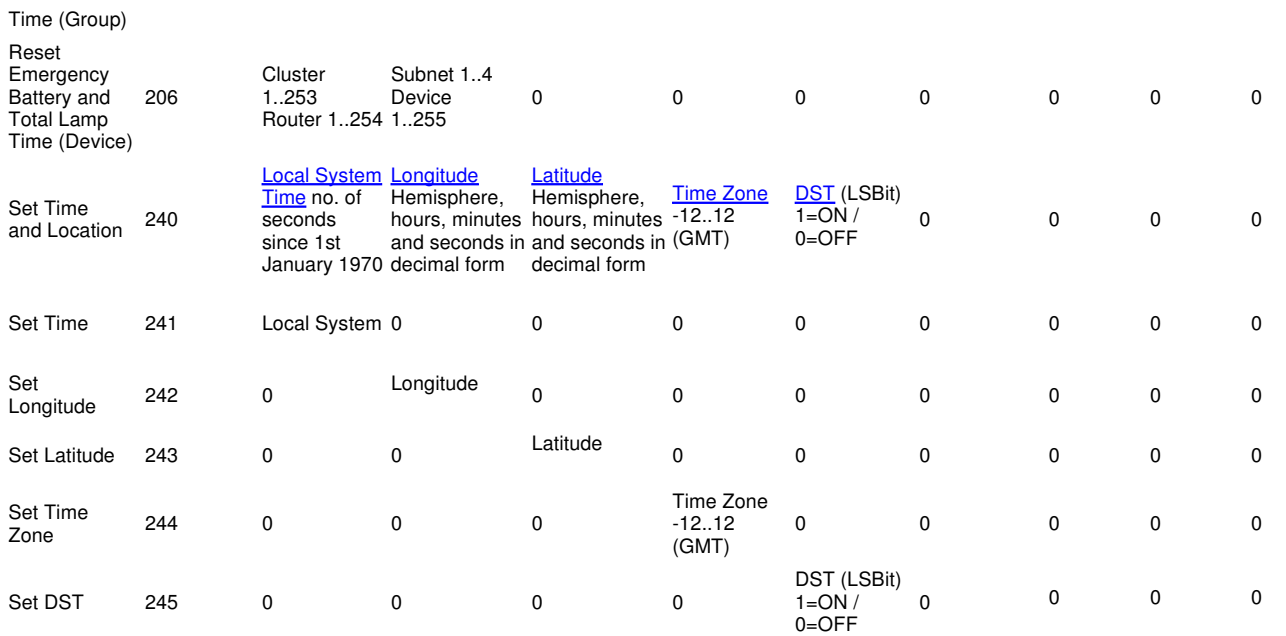

# **Word / Parameter Formats**

Note:

• See Control Command Word Formats for Word formats not given here.

### **Force Store / Block / Scene**

If a *channel* has been configured to be ignored by a scene, the Force Store flag can be used (by using the value of 1) to override this, and thus the channel's output will go to the desired level when the scene is recalled.

### **Raw Format**

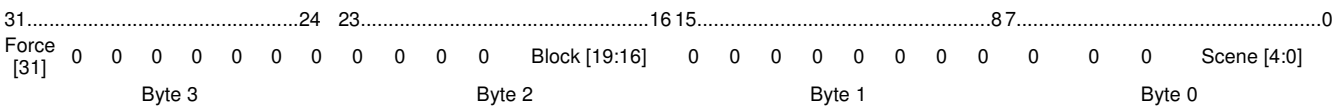

### **ASCII Format**

Force Store =  $1$  (True) or 0 (False), Block =  $1..8$ , Scene =  $1..16$ 

### **Local System Time**

### **Raw Format**

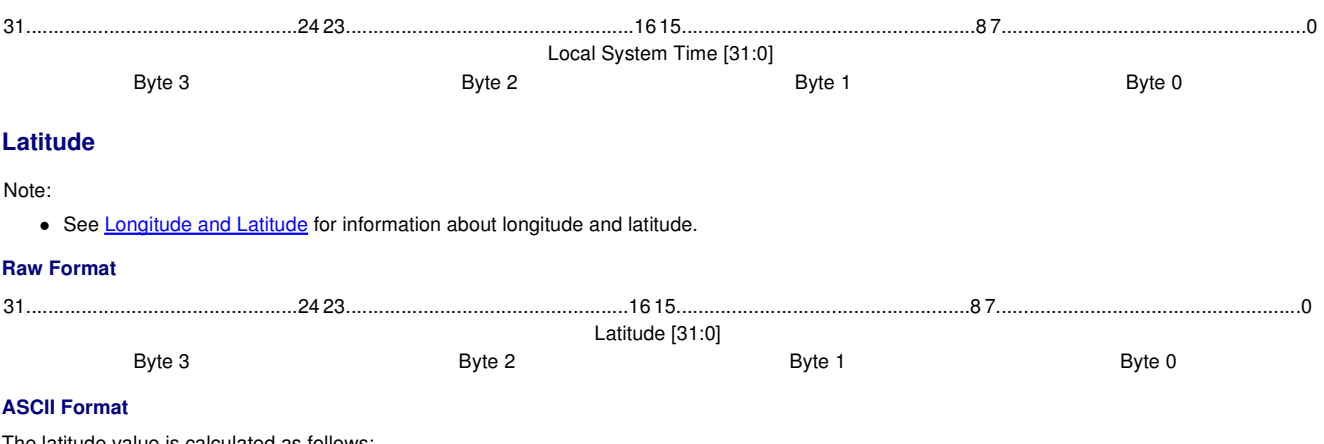

The latitude value is calculated as follows:

N 51025'00" = (51 x 3600 secs) + (25 x 60 seconds) + (0 x 1 second) = 185100

### Note:

 $S$  = negative of N (for Hex, use two's complement to represent negative values).

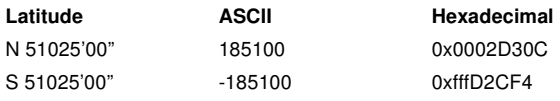

### **Longitude**

Longitude is as per latitude (see above).

### Note:

 $\bullet$  E = negative of W (for Hex, use two's complement to represent negative values)

### **Time Zone**

### **Raw Format**

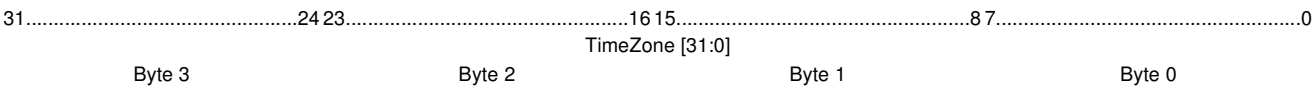

### **ASCII Format**

Time difference = -12..12 (calculated in secs)

### **Daylight Saving Time (DST)**

### **Raw Format**

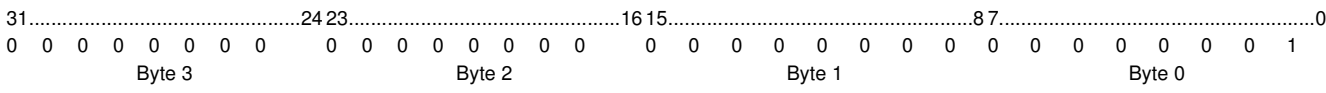

#### **ASCII Format**

Daylight Saving Time = 1 (ON) / 0 (OFF)

#### **ASCII Format**

The ASCII and raw time value is calculated in seconds from 00:00:00, 1 January 1970.

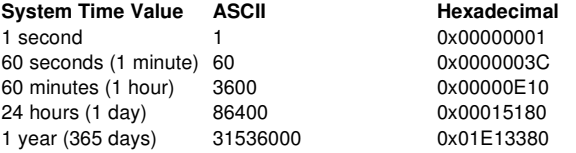

### Related Topics

- Configuration Command Descriptions
- Command Format
- Control Command Descriptions
- Control Command Table
- Query Command and Reply Descriptions
- Query Reply Tables
- Query Command Table
- HelvarNet Overview
- **Messages**
- Routing Entries
- Error / Diagnostic Messages
- Longitude and Latitude

# **Error / Diagnostic Messages**

The routers are capable of providing useful diagnostic information for all possible Ethernet I/O messages received from a 3rd party *device* . The diagnostic response can provide information concerning whether a message was successful, was invalid or was not appropriate for a specified address. Obviously successful queries will simply be replied with the answer, however if the query is invalid or does not contain the correct parameters then an error diagnostic will be returned, instead of the expected answer, with the original query. For lighting or configuration commands diagnostic information is available on demand and is achieved by specifying that you want this information returned using the Ethernet I/O 'Acknowledgment' feature. In the ASCII format this will mean attaching the parameter ID 'A' with a parameter value of 1 or in the RAW format by switching the 'Acknowledgment' flag on

### in the command word.

The following table shows you the raw value and ASCII description for each error message:

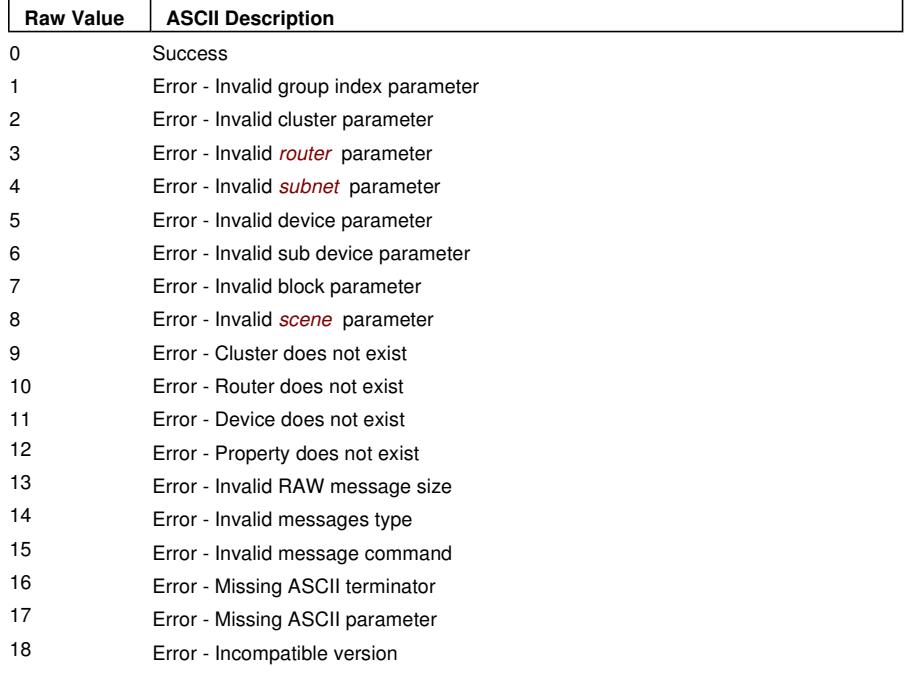

The error message contains the command data which was sent, followed by the data concerning the erroneous command. *See below for an example error message in ASCII and raw formats.*

### **Example**

### **ASCII Format**

If you send the following Query Device type command: >V:1,C:104,@:2.2.1.1# If the device does not exist, then the reply will be: !V:1,C:104,@:2.2.1.1=11#

### **Raw Format**

If you send the following Query Device type command: 0x00010068 0x00020002 0x00010001 0x00000000 0x00000000 0x00000000 0x00000000 0x00000000 0x00000000 0x00000000 If the device does not exist, then the reply will be: 0x02010068 0x00020002 0x00010001 0x00000000 0x00000000 0x00000000 0x00000000 0x00000000 0x00000000 0x00000000 **0x0000000B**

### Related Topics

- Configuration Command Descriptions
- Configuration Command Table
- Command Format
- Control Command Descriptions
- Control Command Table
- Query Command and Reply Descriptions
- Query Reply Tables
- **Query Command Table**
- HelvarNet Overview
- Messages
- Scene Triggered Ethernet I/O
- Routing Entries

# **Routing Entries**

Routing entries of the following type allow generic data transmission over Ethernet:

ETHERNET TRANSMIT triggered by a group / block / *scene* recall: This causes transmission of a generic string, from a single *router* .

When the entry is triggered, a connection to the third party *device* is instigated from the router. The *IP address* and port to which the connection to the third party device is made is determined from the routing entry's configuration:

- To send *TCP* messages from the router to the third party device, the router connects to a listener port provided in the third party device. It is recommended that this listener port is in the range of 49152 to 65535.
- To send *UDP* messages from the router to the third party device, it is recommended that the destination port in the third party device is in the range of 49152 to 65535.

Additionally, the IP address of the router that is responsible for the transmission of the generic string also needs to be configured.

*See Scene Triggered Ethernet I/O to learn how to configure this type of routing entry.*

### Related Topics

- Configuration Command Descriptions
- Configuration Command Table
- Command Format
- Control Command Descriptions
- Control Command Table
- Query Command and Reply Descriptions
- **Query Reply Tables**
- Query Command Table
- HelvarNet Overview
- Messages
- Error / Diagnostic Messages
- Scene Triggered Ethernet I/O